# **FUJIFILM**

# Série FINEPIX XP60 DIGITAL CAMERA

# **Návod k obsluze**

Děkujeme vám za zakoupení tohoto výrobku. Tento návod popisuje, jak používat digitální fotoaparát FUJIFILM a dodávaný software. Než začnete fotoaparát používat, určitě si přečtěte obsah návodu, a zejména varování v kapitole "Pro vaši bezpečnost" (E ii), a ujistěte se, že jim rozumíte.

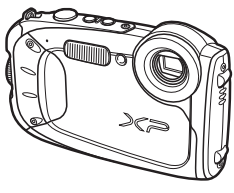

Informace o souvisejících výrobcích naleznete na naší webové stránce na adrese http://www.fujifilm.com/products/digital\_cameras/index.html

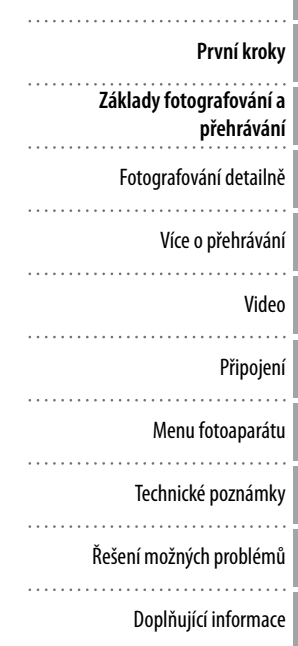

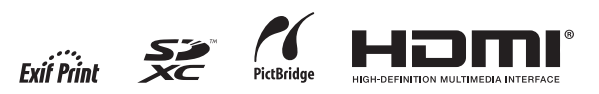

**CS** BL03320-100

**Předtím, než začnete**

## **Pro vaši bezpečnost bezpečnost**

#### **Před použitím výrobku si přečtěte následující poznámky**

#### **Bezpečnostní poznámky**

- Dbejte na správné používání fotoaparátu. Před použitím přístroje si přečtěte tyto bezpečnostní poznámky a celý Návod k obsluze.
- Po přečtení si bezpečnostní poznámky uložte na bezpečném místě.

#### **Používané symboly**

Níže uvedené symboly se používají v tomto dokumentu k označení nebezpečí úrazu nebo poškození vybavení, ke kterému může dojít v důsledku neuposlechnutí pokynů označených symboly nebo nesprávného použití výrobku.

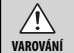

Tento symbol označuje nebezpečné situace, kdy při nesprávném jednání může nastat vážné poranění až smrt.

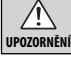

Tento symbol označuje situace, kdy nesprávné jednání může vést k poranění nebo k poškození vybavení.

Následující symboly jsou používány v závislosti na významu instrukcí, které označují a které mají být dodržovány.

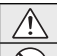

Trojúhelníkové symboly označují informace, které vyžadují pozornost uživatele ("Důležité").

Kruhové šikmo přeškrtnuté symboly informují uživatele o zakázaných činnostech ("Zakázáno").

Plné kruhové symboly s vykřičníkem upozorňují uživatele na činnost, kterou je nutno provést ("Požadováno").

## **VAROVÁNÍ**

#### *Dojde-li k výskytu problému, vypněte fotoaparát, vyjměte*

Odpojte od elektrické sítě *baterii a odpojte síťový zdroj.* Budete-li pokračovat v používání fotoaparátu, ze kterého vychází kouř nebo neobvyklý zápach (resp. se chová jiným neobvyklým způsobem), riskujete požár nebo úraz elektrickým proudem. Kontaktujte dodavatele výrobků FUJIFILM.

## **VAROVÁNÍ**

#### *Zamezte vniknutí vody a jakýchkoli cizích objektů do fotoaparátu.*

Vnikne-li do fotoaparátu voda nebo jiný cizí objekt, vypněte fotoaparát, vyjměte baterii a odpojte síťový zdroj. Budete-li pokračovat v práci s fotoaparátem, riskujete požár nebo úraz elektrickým proudem. Kontaktujte dodavatele výrobků FUJIFILM.

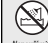

 $\circledR$ 

*Fotoaparát nepoužívejte v koupelně ani ve sprše (s výjimkou vodotěsných výrobků).* Takovéto jednání může způsobit požár

Nepoužívejte v koupelně a ve sprše

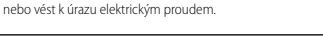

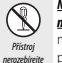

*Nikdy se nepokoušejte fotoaparát rozebrat nebo upravovat (nikdy neotvírejte kryt přístroje).* Nebudete-li dbát tohoto upozornění, může dojít ke vzniku požáru nebo k úrazu elektrickým proudem.

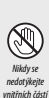

*Pokud se v důsledku pádu nebo jiné nehody kryt přístroje rozbije nebo otevře, nedotýkejte se jeho odkrytých částí.* Nebudete-li dbát tohoto upozornění, může dojít k úrazu elektrickým proudem nebo k vašemu zranění poškozenými částmi přístroje. Ihned vyjměte baterii a dejte přitom pozor, abyste se nezranili nebo si nezpůsobili úraz elektrickým proudem, přístroj odneste k prodejci a požádejte o radu.

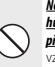

*Nemodifi kujte, nezahřívejte, nepřekrucujte a nadměrně nevytahujte propojovací kabel, ani na tento kabel nepokládejte těžké předměty.* Takovéto činnosti mohou vést k poškození kabelu,

vzniku požáru nebo úrazu elektrickým proudem. Je-li kabel poškozený, kontaktujte dodavatele výrobků FUJIFILM.

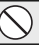

*Fotoaparát nepokládejte na nestabilní plochy.* Fotoaparát může spadnout nebo se překlopit a způsobit zranění.

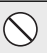

*Nikdy nefotografujte za pohybu.* Nefotografujte za chůze ani při řízení jakéhokoli dopravního prostředku. Výsledkem může být pád nebo dopravní nehoda.

*Nedotýkejte se kovových součástí fotoaparátu za bouřky.* Může dojít k úrazu elektrickým proudem z náboje indukovaného v bouřce.

*Nepoužívejte baterii jiným než specifi kovaným způsobem*. Baterii vkládejte do přístroje podle indikace.

#### Pro vaši bezpečnost

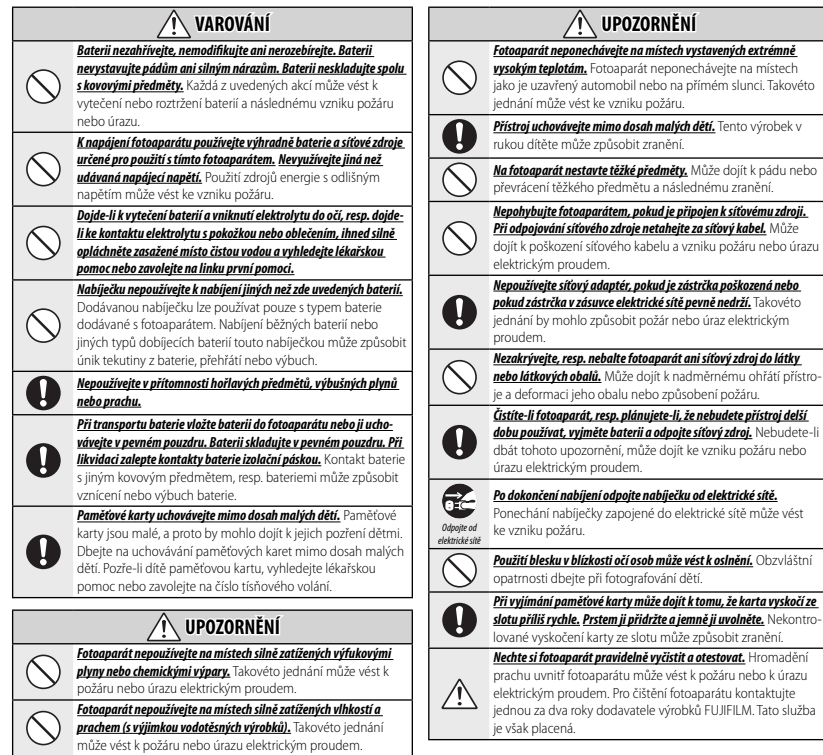

#### **Baterie a napájení**

#### **Poznámka**: Zkontrolujte typ baterie ve vašem fotoaparátu a pročtěte si příslušné části návodu.

Následují pokyny k správnému použití baterií a prodloužení jejich životnosti. Nesprávné použití může zkrátit životnost baterie nebo způsobit její vytečení, přehřátí, vzplanutí nebo explozi.

#### *Lithium-iontové baterie*

#### Tuto část návodu si přečtěte, pokud používáte dobíjecí lithium-iontovou baterii.

Baterie v balení není nabitá. Před použitím baterii nabijte. Pokud baterii nepoužíváte, skladujte ji v pouzdru.

#### ■ **Poznámky o baterii**

Nepoužívaná baterie se postupně vybíjí. Jeden nebo dva dny před použitím baterii nabijte.

Životnost baterie lze prodloužit vypnutím fotoaparátu, když se nepoužívá.

Kapacita baterie se snižuje při nízké teplotě; vyčerpaná baterie nemusí v chladnu správně fungovat. Plně nabitou náhradní baterii uchovávejte na teplém místě a v případě potřeby ji vyměňte, nebo uchovávejte baterii v kapse nebo na jiném teplém místě a do fotoaparátu ji vkládejte pouze tehdy, když fotografujete. Nenechávejte baterii v přímém kontaktu se sušiči rukou nebo s jinými zařízeními produkujícími teplo.

#### ■ **Nabíjení baterie**

Baterii nabijte pomocí dodávané nabíječky. Doba nabíjení se při okolní teplotě pod +10 °C nebo nad +35 °C prodlouží. Nepokoušejte se baterii nabíjet při teplotách nad 40 °C; při teplotách pod 0 °C se baterie nenabije.

Nepokoušejte se nabíjet zcela nabitou baterii. Baterie nemusí být před novým nabíjením zcela vybitá.

Ihned po nabití nebo po použití může být baterie na dotyk teplá. To je zcela běžné.

#### ■ **Životnost baterie**

Za normálních teplot lze baterii nabít nejméně 300krát. Znatelné zkrácení výdrže baterie znamená, že baterie dosáhla konce své životnosti a měla by být vyměněna.

#### ■ **Skladování**

Výkon baterie se může zhoršit, pokud bude po dlouhou dobu ponechána plně nabitá bez použití. Před uložením baterii zcela vybijte.

Pokud fotoaparát nebude po dlouhou dobu používán, vyjměte baterii a uložte ji na suchém místě s okolní teplotou od +15 °C do +25 °C. Neukládejte ji na místech s extrémními teplotami.

#### ■ **Upozornění: Zacházení s baterií**

- Baterii nepřenášejte ani neukládejte v blízkosti kovových předmětů, jako jsou náhrdelníky nebo spony do vlasů.
- Nevystavujte ohni nebo zdroji tepla.
- Nerozebírejte a neupravujte.
- Používejte pouze určenou nabíječku.
- Nevystavujte pádům ani silným nárazům.
- Nevystavujte vodě.
- Kontakty udržujte čisté.
- Po delším intenzivním používání mohou být baterie a tělo fotoaparátu na dotyk teplé. To je zcela běžné.

#### *AA alkalické baterie/dobíjecí Ni-MH baterie/ AA lithiové baterie*

Tuto část návodu si přečtěte, pokud váš fotoaparát vyžaduje použití AA alkalických nebo dobíjecích AA NiMH (nikl-manganových) baterií. Informace o kompatibilních typech baterií lze nalézt v jiné části návodu.

#### ■ **Upozornění: Zacházení s bateriemi**

- Nevystavujte vodě, ohni nebo zdroji tepla, neskladujte v horkém nebo vlhkém prostředí.
- Baterie nepřenášejte ani neukládejte v blízkosti kovových předmětů, jako jsou náhrdelníky nebo spony do vlasů.
- Nerozebírejte a neupravujte baterie ani jejich obal.
- Nevystavujte silným nárazům.
- Nepoužívejte baterie, které tečou, jsou zdeformované nebo neobvykle zbarvené.
- Uchovávejte mimo dosah malých dětí.
- Vkládejte se správnou orientací.
- Nekombinujte staré a nové baterie, baterie s rozdílnou úrovní nabití ani baterie různého typu.
- Nebude-li fotoaparát používán po delší dobu, vyjměte baterie. Uvědomte si, že hodiny fotoaparátu budou resetovány.
- Ihned po použití mohou být baterie na dotyk teplé. Před zacházením s bateriemi fotoaparát vypněte a počkejte, až se baterie ochladí.
- Kapacita baterií se při nízkých teplotách snižuje. Náhradní baterie uchovávejte v kapse nebo na jiném teplém místě a podle potřeby je vyměňte. Studené baterie mohou po ohřátí získat zpět část svého náboje.
- Otisky prstů a další znečištění na kontaktech baterií mohou zhoršit jejich výkon. Před vložením baterií do fotoaparátu proto důkladně kontakty vyčistěte měkkým suchým hadříkem.

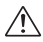

Pokud došlo k vytečení baterií, dů- $\Delta$  kladně vyčistěte prostor pro baterie. než do něj vložíte nové baterie.

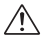

Pokud se tekutina z baterie dostane do kontaktu s vaší pokožkou nebo oblečením, opláchněte zasaženou oblast vodou. *Dojde-li k vniknutí elektrolytu do očí, ihned opláchněte zasažené místo vodou a vyhledejte lékařskou pomoc. Nemněte si oči. Pokud byste tento pokyn nedodrželi, mohlo by dojít k trvalému poškození zraku*.

#### ■ **NiMH (nikl-manganové) baterie**

Kapacita Ni-MH baterií může dočasně poklesnout, pokud jsou nové, po dlouhém období nepoužívání nebo pokud jsou opakovaně dobíjeny dříve, než se úplně vybijí. To je běžné a neznamená to závadu. Kapacita může být zvýšena opakovaným vybitím baterií za použití volby discharge (vybití baterie) v menu nastavení fotoaparátu a jejich opětovným nabitím v nabíječce.

Q **UPOZORNĚNÍ**: Nepoužívejte volbu discharge (vybití baterie) u alkalických baterií.

Fotoaparát spotřebovává malé množství proudu, i když je vypnutý. Ni-MH baterie ponechané delší dobu ve fotoaparátu mohou být vyčerpány tak, že již dále neudrží náboj. Výkon baterií se rovněž sníží, pokud jsou vyčerpávány v zařízeních jako je například blesk. Pro vybíjení Ni-MH baterií použijte volbu discharge (vybití baterie) v menu nastavení fotoaparátu. Baterie, které po jejich opakovaném vybití a nabití již neudrží náboj, dosáhly konce své životnosti a musí být vyměněny.

Ni-MH baterie lze dobíjet v nabíječce baterií (prodávána zvlášť). Ihned po nabití mohou být baterie na dotyk teplé. Více informací najdete v návodu k použití nabíječky. V nabíječce nabíjejte pouze kompatibilní baterie.

Nepoužívané Ni-MH baterie se postupně vybíjejí.

#### ■ **Likvidace baterií**

Použité baterie likvidujte v souladu s místními nařízeními.

#### *Síťové zdroje (dostupné samostatně)*

Tato část návodu se týká všech modelů fotoaparátu. Používejte výhradně síťové adaptéry FUJIFILM určené k použití s tímto fotoaparátem. Jiné síťové adaptéry by mohly fotoaparát poškodit.

- Síťový adaptér používejte pouze v interiéru.
- Ujistěte se, že je konektor spolehlivě připojen k fotoaparátu.
- Před tím, než odpojíte síťový adaptér, vypněte fotoaparát. Adaptér odpojujte vytažením konektoru, netahejte za kabel.
- Nepoužívejte s jinými zařízeními.
- Nerozebírejte.
- Nevystavujte vysokým teplotám nebo vlhkosti.
- Nevystavujte silným nárazům.
- Napájecí adaptér může během použití vydávat zvuk nebo může být na dotyk horký. To je zcela běžné.
- Pokud adaptér ovlivňuje přenos rádiových vln, změňte orientaci nebo umístění antény.

#### **Použití fotoaparátu**

Nezaměřujte fotoaparát na příliš jasné zdroje světla, jako je např. slunce na bezmračné obloze. Pokud byste tento pokyn nedodrželi, mohlo by dojít k poškození obrazového snímače přístroje.

#### *Pořiďte zkušební snímky*

Před pořizováním fotografi í z důležitých událostí (jako jsou svatby nebo cestování), pořiďte zkušební snímek a výsledek zkontrolujte na LCD monitoru, abyste se ujistili, že fotoaparát funguje správně. Společnost FUJIFILM nenese odpovědnost za poškození nebo ztrátu zisků způsobenou špatným fungováním výrobku.

#### *Poznámky k autorskému právu*

Snímky pořízené pomocí vašeho digitálního fotoaparátu nelze používat způsobem porušujícím autorská práva a bez souhlasu vlastníka, kromě použití pro vlastní potřebu. Některá omezení však platí pro fotografování jevištních vystoupení, zábavních představení a výstav i v případě, kdy jsou pořizovány pro osobní použití. Uživatelé rovněž musí brát na vědomí, že přenos paměťových karet obsahujících snímky nebo údaje chráněné autorskými právy je povolen pouze s přihlédnutím k omezením daným těmito autorskými právy.

#### *Zacházení s fotoaparátem*

Aby se snímky zaznamenaly správně, nevystavujte fotoaparát během snímání nárazům nebo otřesům.

#### *Tekutý krystal*

V případě poškození LCD monitoru by mělo být dbáno na to, aby nedošlo ke kontaktu tekutých krystalů s pokožkou. Pokud dojde k některé z níže uvedených situací, ihned postupujte podle uvedených pokynů:

- **V případě, že dojde ke kontaktu tekutého krystalu s pokožkou**, otřete postižené místo látkou a poté důkladně omyjte mýdlem pod tekoucí vodou.
- **Pokud vám tekuté krystaly vniknou do očí**, vymývejte postižené oko čistou vodou po dobu nejméně 15 minut a pak vyhledejte lékařskou pomoc.
- **Pokud dojde ke spolknutí tekutého krystalu**, důkladně pusu vypláchněte vodou. Vypijte větší množství vody a vyvolejte zvracení, poté vyhledejte lékařskou pomoc.

Přestože je displej vyroben s použitím vysoce precizní technologie, může se stát, že bude obsahovat pixely, které svítí neustále, nebo které nesvítí vůbec. Nejedná se o závadu a snímky zaznamenané tímto výrobkem nebudou ovlivněny.

#### *Informace o ochranné známce*

xD-Picture Card a **E** jsou obchodní značky společnosti FUJIFII M. Znaky zde použité jsou vyvinuty výhradně společností DynaComware Taiwan Inc. Macintosh, QuickTime a Mac OS jsou obchodní značky společnosti Apple Inc. v USA a v dalších zemích. Loga Windows 8, Windows 7, Windows Vista a Windows jsou ochrannými známkami skupiny společností Microsoft. Adobe a Adobe Reader jsou rovněž obchodní značky nebo registrované ochranné známky společnosti Adobe Systems Incorporated v USA a v dalších zemích. Loga SDHC a SDXC jsou obchodní značky SD-3C, LLC. Logo HDMI je

obchodní značka. YouTube je obchodní značka společnosti Google Inc. Všechny ostatní obchodní názvy zmiňované v tomto návodu jsou obchodní značky nebo registrované ochranné známky příslušných vlastníků.

#### *Elektrická interference*

Tento fotoaparát může ovlivňovat fungování nemocničních či leteckých zařízení. Použití fotoaparátu v nemocnici či v letadle konzultujte s personálem nemocnice či letadla.

#### *Barevný televizní systém*

NTSC (National Television System Committee) je standard vysílání barevné televize, používaný zejména v USA, Kanadě a Japonsku. PAL (Phase alternation line) je systém vysílání barevné televize používaný hlavně v evropských zemích a v Číně.

#### *Exif Print (Exif verze 2.3)*

Exif Print je nově přepracovaný formát souborů digitálního fotoaparátu, ve kterém se se snímky ukládají informace sloužící k dosažení optimální barevné reprodukce při tisku.

#### **DŮLEŽITÉ UPOZORNĚNÍ: Přečtěte před použitím tohoto softwaru**

Bez povolení příslušných vládních úřadů je zakázáno vyvážet licencovaný software - ať už přímo nebo zprostředkovaně, vcelku nebo po částech.

## **O tomto návodu**

Než začnete fotoaparát používat, přečtěte si tento návod k obsluze a varování v části "Pro vaši bezpečnost" (19 ii). Informace o konkrétních tématech najdete v níže uvedených zdrojích.

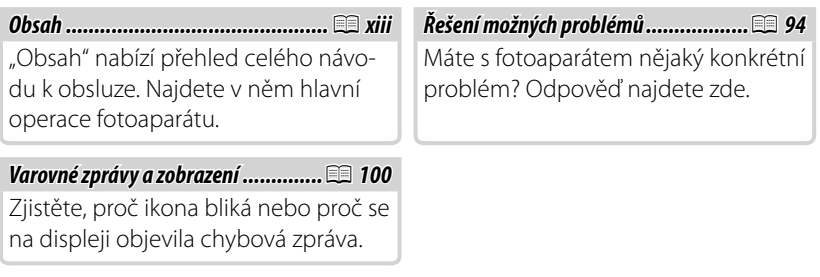

### *<b>P* Paměťové karty

Snímky je možné ukládat do vnitřní paměti fotoaparátu nebo na volitelné paměťové karty SD, SDHC a SDXC (E 12), nazývané v tomto návodu "paměťovými kartami".

## **Často používaná tlačítka**

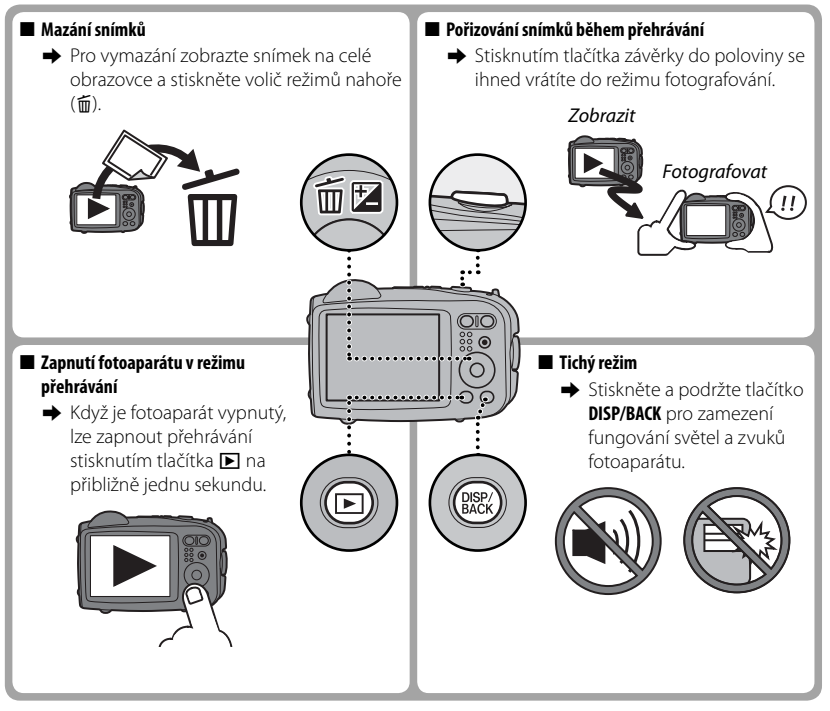

## **Charakteristika výrobku a pokyny k používání**

#### ■ **Odolnost vůči vodě, prachu a nárazům**

Q Fotoaparát odpovídá požadavkům normy pro odolnost vůči vodě JIS třídy 8 a požadavkům normy pro odolnost vůči prachu JIS třídy 6 (IP68) a prošel testy pádů FUJIFILM (výška pádu: 1,5 m; povrch dopa- dopadu: překližka, tloušťka 5 cm) odpovídajícími MIL-STD 810F Method 516.5: Shock. Těchto výsledků bylo výsledků bylo dosaženo při testování v interiéru a nepředstavují všeobecnou záruku odolnosti vůči vodě, poškození či rozbití. Příslušenství dodávané s fotoaparátem není odolné proti vodě.

#### ■ **Před použitím**

- **1** Zkontrolujte těsnění proti vodě a okolní plochy a pomocí měkkého, suchého hadříku otřete veškerý prach, písek a další nečistoty.
	- Q Pokud je těsnění proti vodě zdeformované či jinak poškozené, nechte jej vyměnit (pamatujte si, že tato služba je zpoplatněna; pro podrobnější informace se spojte se svým prodejcem či se servisním technikem autorizovaným společností FUJIFILM). Pokud těsnění nevyměníte, může dojít k průsakům vody do fotoaparátu a k jeho poškození
- **2** Přidržujte krytku prostoru pro baterii zavřenou proti tělu fotoaparátu (1)) a otáčejte západkou, dokud nezaklapne na své místo ((2)), což krytku zajistí.
- **3** Zda je krytka zajištěna zkontrolujete tak, že otočíte západkou v opačném směru a přesvědčíte se, že ani pak se krytka neotevře.
- Q Přední plocha objektivu fotoaparátu je chráněná sklem. Nečistota na skle se objeví na fotografi ích; udržujte proto sklo vždy čisté.
- Q Zkontrolujte, že je prostor pro baterii řádně uzavřen. Přítomnost vody, usazenin nebo písku ve fotoaparátu by mohla zapříčinit jeho nesprávné fungování.
- Q Krytku prostoru pro baterii neotvírejte ani nezavírejte mokrýma rukama, na prašných či písčitých místech nebo v blízkosti vody, například u vodní plochy či přímo ve vodě.
- Q Před vkládáním nebo vyjímáním baterií nebo paměťových karet a před připojováním kabelu USB a před nebo HDMI se vždy ujistěte, že je fotoaparát suchý.
- Q Fotoaparát není tak lehký, aby se udržel na vodní hladině. Připevněte k fotoaparátu poutko, které mějte během jeho používání vždy na zápěstí.

#### ■ **Během používání fotoaparátu**

- Q Omezte používání fotoaparátu pod vodou na hloubku 6 m a méně a na dobu kratší než 120 minut. Fotoaparát očistěte a vysušte do jedné hodiny po použití pod hladinou.
- Q Vnitřek fotoaparátu není vodotěsný. Krytku prostoru pro baterii neotvírejte ani nezavírejte pod vodou. Po očištění fotoaparátu jej nejprve dokonale vysušte a teprve pak otevřete či zavřete krytku prostoru pro baterii.
- Q Nepoužívejte v přírodní ani v ohřívané horké vodě.
- Q Pokud je fotoaparát vystaven silným nárazům či vibracím, může dojít k narušení jeho vodotěsnosti. Neskákejte s fotoaparátem do vody a ani jinak jej nevystavujte nadměrným nárazům. V případě, že byl fotoaparát vystaven silným nárazům, spojte se se svým prodejcem či servisním technikem autorizovaným společností FUJIFILM.
- Q Pokud je fotoaparát ponechán na písku, pak může jeho teplota překročit provozní limit přístroje a překročit provozní písek může vniknout do reproduktoru nebo do mikrofonu.
- Q Opalovací krémy a tekutiny, nebo jiné olejové směsi, mohou na krytu fotoaparátu způsobit skvrny a měly by být odstraněny vlhkým hadříkem.

#### ■ **Po použití**

Po fotografování pod vodou či v místech, kde na těle fotoaparátu mohly ulpět nečistoty, postupujte dle následujících kroků.

**1** Zavřete a zajistěte krytku prostoru pro baterii a opláchněte fotoaparát pod tekoucí vodou nebo jej ponechte v ponořený v pitné vodě po dobu deseti minut.

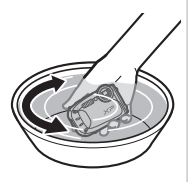

- **2** Vodu z fotoaparátu otřete měkkým, suchým hadříkem a nechte jej doschnout na suchém, dobře větraném místě ve stínu.
- **3** Nejprve zkontrolujte, že fotoaparát vyschnul a neulpívají na něm žádné kapičky vody, a teprve poté otevřete krytku prostoru pro baterii a pomocí suchého, měkkého hadříku setřete veškerou vodu, prach nebo jiné nečistoty nacházející se uvnitř.
- Q Z míst chránících fotoaparát proti vodě a z okolního povrchu odstraňte jakékoli usazeniny. Usazeni- proti vodě Usazeniny by mohly narušit těsnost a odolnost proti vodě.
- Q Tekutá mýdla, saponáty, alkohol a ostatní čistící prostředky by mohly narušit odolnost proti vodě a neměly by být nikdy používány.
- Q Po použití odstraňte kapky vody a usazeniny suchým hadříkem, pevně uzavřete krytku prostoru prostoru pro baterii a namočte fotoaparát asi na deset minut do čisté vody. Po vyjmutí z vody fotoaparát důkladně osušte.

#### ■ **Skladování a údržba**

- Q Fotoaparát neskladujte při teplotách pod 0 °C nebo nad 40 °C.
- Q Aby byla zajištěna trvalá odolnost proti vodě, je doporučeno vyměnit kryt odolnosti proti vodě asi jednou za rok (tato služba je zpoplatněna). Pro více informací kontaktujte prodejce nebo autorizovaného servisního technika FUJIFILM.

#### ■ **Vznik kondenzace uvnitř objektivu**

V některých prostředích se může uvnitř objektivu tvořit kondenzace (zamlžení). Neznamená to však jeho závadu. Kondenzaci lze odstranit ponecháním krytky prostoru pro baterii otevřené v místě se stálou teplotou, kde není přílišné horko, vlhko, písek či prach.

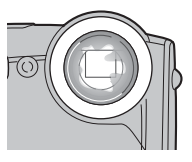

### **Ro** Kondenzace

Kondenzace se nejspíše objeví, pokud fotoaparát nejprve vystavíte vysokým teplotám a pak jej ponoříte do chladné vody, pokud jej přenesete ze studeného do teplého prostředí nebo pokud necháte ve vlhkém prostředí otevřený prostor pro baterii.

#### ■ **Studené klima**

- Q Výkon baterie při nízkých teplotách klesá, sníží se tedy i počet snímků, které lze pořídit. Izolujte proto fotoaparát v teple nebo jej mějte uschovaný v oděvu.
- Q Používejte baterii NP-45A.
- $\Phi$  Reakce displeje se při nízkých teplotách sníží. Nejde o závadu.

## **Obsah**

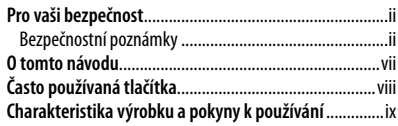

### **Předtím, než začnete**

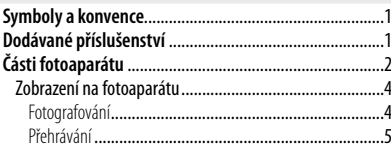

## **První kroky**

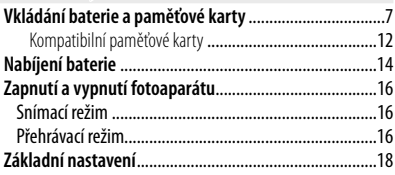

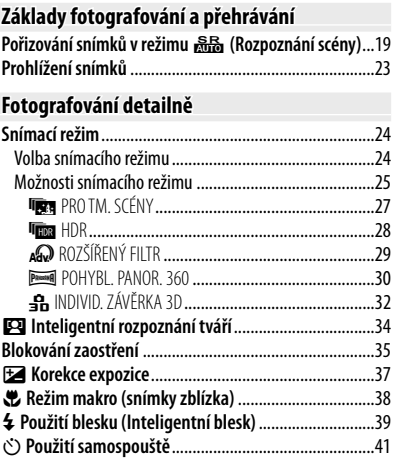

**Tlačítko Dávkový režim** ...................................................42

### Obsah

## **Více o přehrávání**

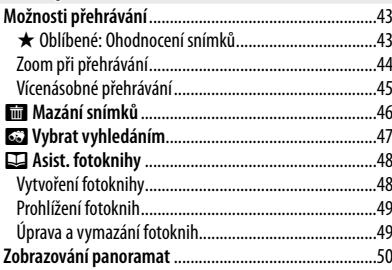

### **Video**

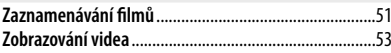

### **Připojení**

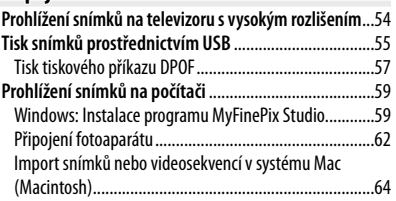

# **Menu fotoaparátu**

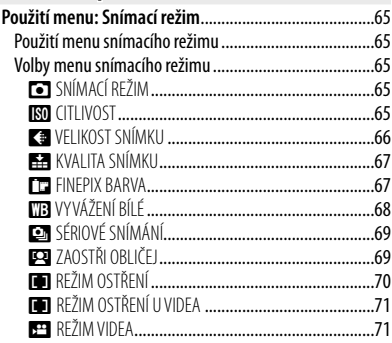

### Obsah

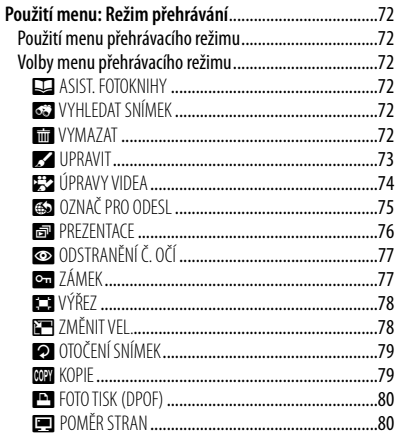

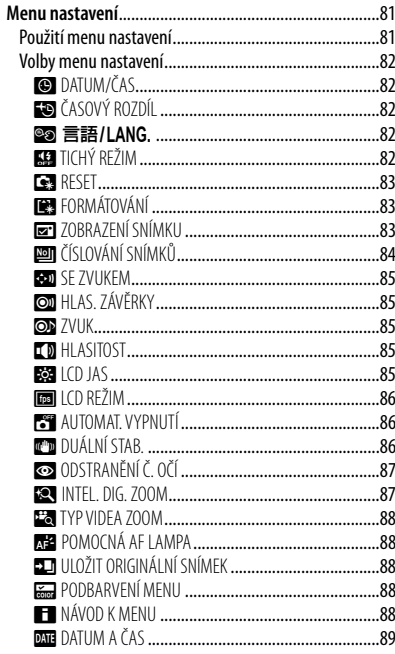

## Technické poznámky

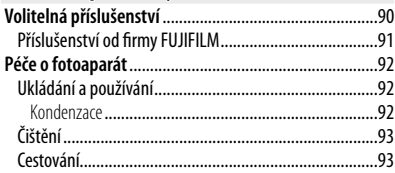

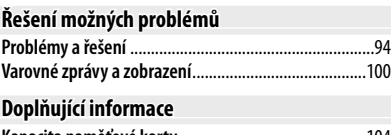

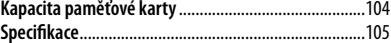

## *Předtím, než začnete začnete*

## **Symboly a konvence**

V tomto návodu k obsluze jsou použity následující symboly:

- Q : Tyto informace si přečtěte předtím, než začnete fotoaparát používat, abyste zajistili jeho správný provoz.
- R : Dodatečné informace, které mohou být při používání fotoaparátu užitečné.
- 图: Další stránky tohoto návodu, na kterých lze nalézt související informace.

Menu a další text na LCD monitoru fotoaparátu jsou uvedeny **tučně**. Zobrazení displejů na ilustracích v tomto návodu mohou být kvůli snadnějšímu pochopení zjednodušena.

## **Dodávané příslušenství**

Součástí balení fotoaparátu jsou následující položky:

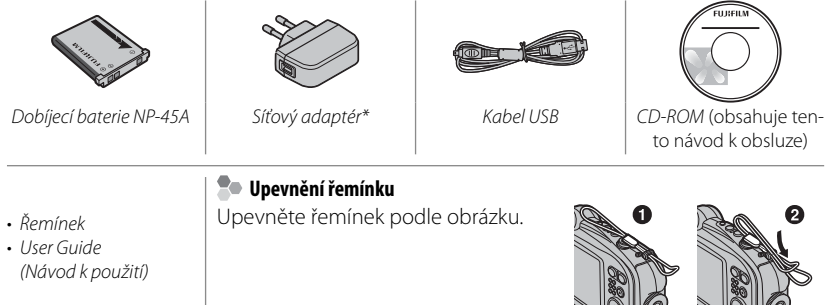

\* Tvar adaptéru se v různých oblastech liší.

## **Části fotoaparátu fotoaparátu**

Další informace naleznete na stránce vpravo od každé položky.

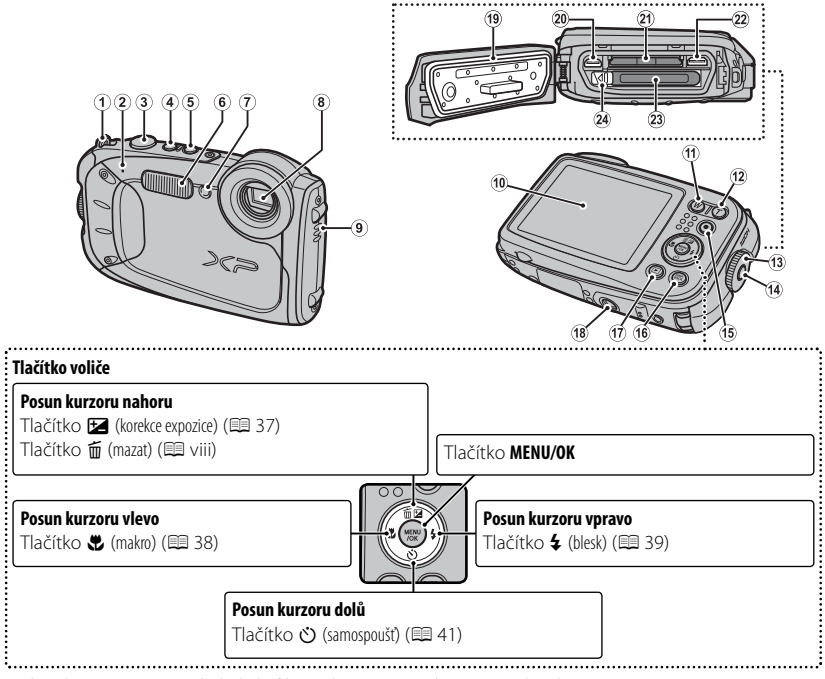

\* Obrázky v tomto návodu byly kvůli snadnějšímu pochopení zjednodušeny.

## Části fotoaparátu

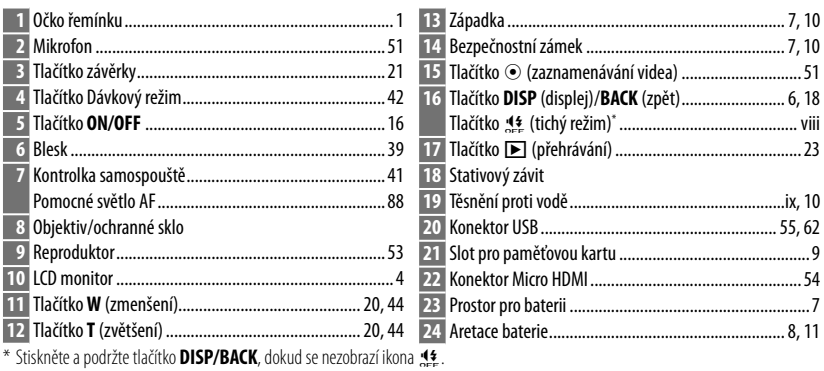

## *Zobrazení na fotoaparátu fotoaparátu*

Během fotografování a přehrávání se na monitoru mohou zobrazit následující typy indikací. Zobrazované indikace se liší podle nastavení fotoaparátu.

## ■ **Fotografování**

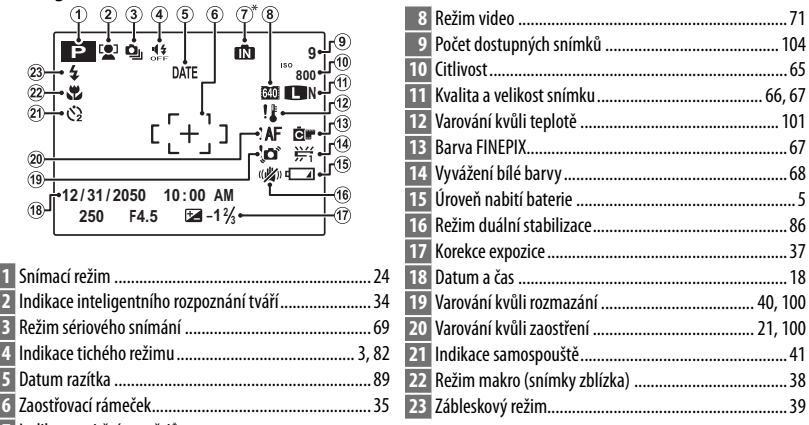

Indikace vnitřní paměti \*

 $\Box$  značí, že do přístroje není vložena žádná paměťová karta a že snímky se budou ukládat do vnitřní paměti fotoaparátu ( $\Box$ 9); při ukládání snímků bliká žlutě. Je-li vložena paměťová karta, bliká při ukládání snímků na displeji žlutá ikonka  $\overline{\textbf{30}}$ .

## ■ **Přehrávání**

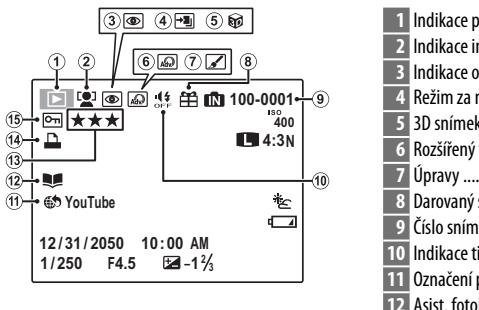

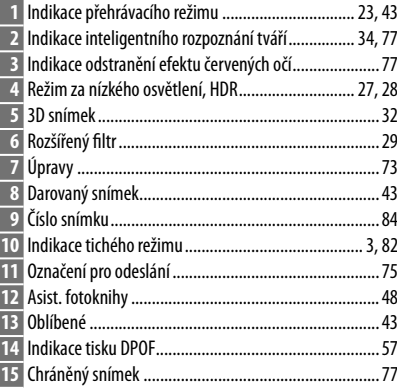

### **<sup>1</sup> Úroveň nabití baterie**

Úroveň nabití baterie se zobrazuje následujícím způsobem:

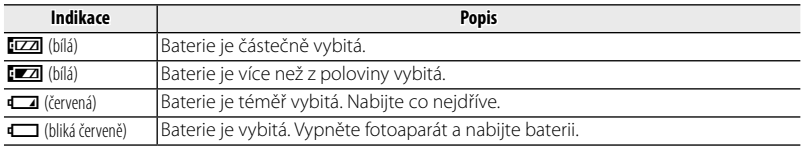

## *<b>S* Skrytí a zobrazení indikací

Stiskněte tlačítko **DISP/BACK** pro procházení indikacemi fotografování a přehrávání následujícím způsobem:

- **Fotografování**: Zobrazené indikace/skryté indikace/nejlepší kompozice/kompozice HD
- Přehrávání: Zobrazené indikace/skryté indikace/ $\star$  oblíbené

## *První kroky kroky*

## **Vkládání baterie a paměťové karty karty**

Vložte baterii a paměťovou kartu tak, jak je popsáno níže.

Q Než budete pokračovat, přesvědčte se, že na těsnění proti vodě nejsou žádné nečistoty, postupem popsaným na straně ix.

## **1** Otevřete krytku prostoru pro baterii.

Držte bezpečnostní zámek stisknutý ((1)), otočte západkou (2) a otevřete krytku prostoru pro baterii (3).

- R Ujistěte se, že před otevřením krytky prostoru pro baterii je fotoaparát vypnutý.
- Q Krytku prostoru pro baterii neotevírejte, je-li fotoaparát zapnutý. Pokud byste tento pokyn nedodrželi, mohlo by dojít k poškození souborů se snímky nebo paměťových karet.
- Q Při manipulaci s krytkou prostoru pro baterii nepoužívejte nadměrnou sílu.
- Q Před otevřením krytky prostoru pro baterii z ní osušte vodu a odstraňte usazeniny suchým hadříkem.

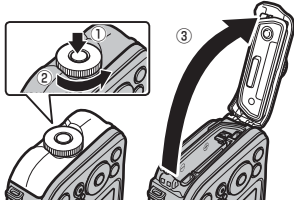

## **2** Vložte baterii.

Zarovnejte oranžový proužek na baterii s oranžovou aretací baterie na fotoaparátu a vsuňte baterii do fotoaparátu; aretace baterie musí být stlačena k jedné straně. Ověřte, zda je baterie spolehlivě zajištěná.

Q Baterii vkládejte se správnou orientací. NePOU-ŽÍVEJTE sílu, ani se nepokoušejte vkládat baterii v převrácené orientaci. Baterie vkládaná se správnou orientací půjde lehce zasunout.

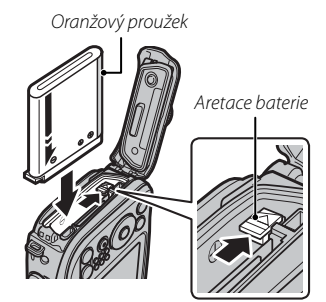

## **3** Vložte paměťovou kartu.

Držte paměťovou kartu způsobem vyobrazeným vpravo a zasouvejte ji, dokud nezapadne na své místo v zadní části slotu.

- Q Ujistěte se, že karta je ve správné orientaci: nevkládejte ji šikmo ani netlačte silou. Pokud není paměťová karta správně vložená nebo pokud není vložena žádná paměťová karta, na LCD monitoru se zobrazí ikona **na** a pro záznam a přehrávání bude použita vnitřní paměť.
- Q Paměťové karty SD/SDHC/SDXC je možné zablokovat, aby nebylo možné kartu zformátovat ani zaznamenávat či mazat obrázky. Před vložením paměťové karty SD/SDHC/SDXC posuňte přepínač proti zápisu do nezajištěné posahic<br>přepínač proti zápisu do nezajištěné polohy.

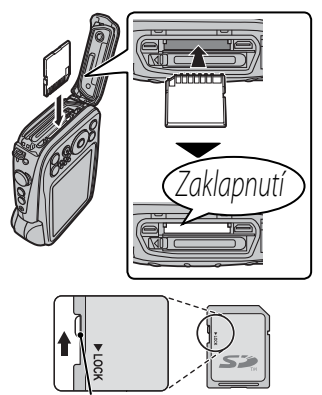

 **4** Zavřete krytku prostoru pro baterii a zajistěte ji západkami.

Přidržujte krytku prostoru pro baterii zavřenou proti tělu fotoaparátu (1) a otáčejte západkou, dokud nezaklapne na své místo ((2)), což krytku zajistí.

Q Před uzavřením krytky zkontrolujte, zda se na místě těsnění proti vodě a na okolním povrchu nenachází prach, písek nebo jiné usazeniny.

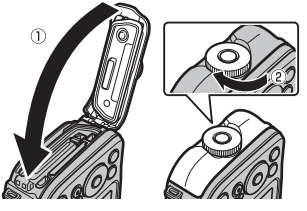

- Q Při zavírání netlačte ze strany na krytku prostoru pro baterii zbytečně velkou silou. V opačném případě může dojít k posunu těsnění proti vodě a případnému průniku vody do fotoaparátu.
- Q Zda je krytka zajištěna zkontrolujete tak, že otočíte západkou v opačném směru a přesvědčíte se, že ani pak se krytka neotevře.

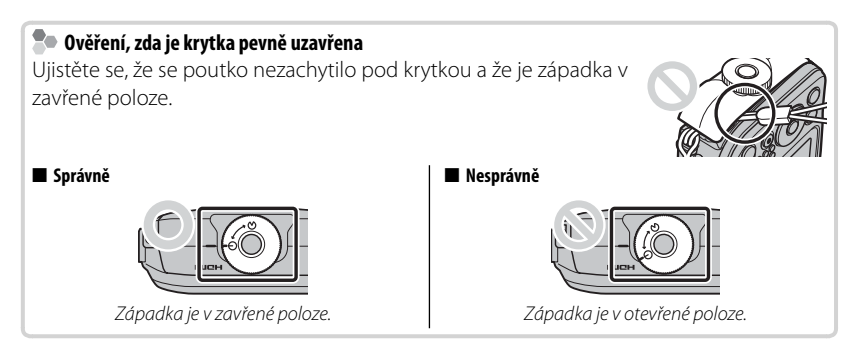

## **Vyjímání baterie a paměťové karty**

Před vyjmutím baterie nebo paměťové karty *fotoaparát vypněte* a otevřete krytku prostoru pro baterii.

Pro vyjmutí baterie přitiskněte aretaci baterie ke straně a vysuňte baterii z fotoaparátu, jak je ukázáno.

Aretace baterie

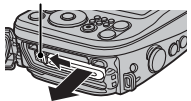

Paměťovou kartu vyjměte jejím stlačením a pomalým uvolněním. Poté můžete kartu rukou vyjmout. Při vyjímání paměťové karty může dojít k tomu, že karta vyskočí ze slotu příliš rychle. Prstem ji přidržte a jemně ji uvolněte.

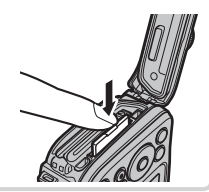

## ■ **Kompatibilní paměťové karty**

Pro používání s tímto fotoaparátem byly schváleny paměťové karty FUJIFILM a SanDisk SD, SDHC a SDXC. Kompletní seznam schválených paměťových karet je k dispozici na adrese http://www.fujifilm.com/support/digital\_cameras/ compatibility/. S jinými kartami není zaručen správný provoz. Tento fotoaparát není možné používat s kartami typu xD-Picture Card ani se zařízeními MultiMediaCard (MMC).

### Q **Paměťové karty**

- Pokud probíhá formátování paměťové karty nebo se na kartu zaznamenávají data či se z karty mažou, nevypínejte fotoaparát ani paměťovou kartu nevyjímejte. Pokud byste tento pokyn nedodrželi, mohlo by dojít k poškození karty.
- Předtím, než poprvé použijete paměťovou kartu SD/SDHC/SDXC, ji naformátujte a před použitím paměťových karet, které byly použity v počítači nebo v jiném zařízení, se ujistěte, že jste je znovu naformátovali. Další informace o formátování paměťových karet naidete v části **· 图 FORMÁTOVÁNÍ**" (图 83).
- Paměťové karty jsou malé a mohou být pozřeny; uchovávejte je proto mimo dosah malých dětí. Pozře-li dítě paměťovou kartu, ihned vyhledejte lékařskou pomoc.
- Adaptéry miniSD nebo microSD, které jsou větší nebo menší než standardní rozměry karty SD/SDHC/SDXC, se nemusí normálně vysouvat; pokud se karta nevysune, odneste fotoaparát do autorizovaného servisu. Nesnažte se vyjmout kartu silou.
- Na paměťové karty nelepte štítky. Odlepující se štítky by mohly způsobit selhání fotoaparátu.
- Některé typy paměťových karet SD/SDHC/SDXC mohou přerušovat zaznamenávání filmů. Pro záznam videa v HD rozlišení nebo s vysokou rychlostí použijte kartu  $\cos \alpha$ .
- Po opravení fotoaparátu mohou být data ve vnitřní paměti vymazána nebo poškozena. Vezměte prosím na vědomí, že opravář bude schopen snímky ve vnitřní paměti zobrazit.
- Při formátování paměťové karty nebo vnitřní paměti se ve fotoaparátu vytvoří složka, do které se snímky ukládají. Neměňte název této složky ani ji neodstraňujte, ani pomocí počítače či jiného zařízení neupravujte, neodstraňujte ani neměňte název souborů se snímky. Pro odstraňování snímků z paměťové karty a vnitřní paměti vždy používejte fotoaparát; před upravováním nebo přejmenováním soubory vždy zkopírujte do počítače a upravte nebo přejmenujte kopie, ne originály.

#### Q **Baterie**

- Nečistotu z baterie odstraňte čistým suchým hadříkem. Nedodržení tohoto pokynu může zabránit nabíjení baterie.
- Na baterii nelepte štítky ani jiné předměty. Nedodržení tohoto pokynu může způsobit, že baterii nebude možné vyjmout z fotoaparátu.
- Nezkratujte kontakty baterie. Baterie by se mohla přehřát.
- Přečtěte si upozornění v kapitole "Baterie a napájení" (E iv).
- Používejte pouze nabíječky navržené pro použití s konkrétní baterií. Pokud tento pokyn nedodržíte, může dojít k nesprávnému fungování výrobku.
- Z baterie neodstraňujte nálepky, ani se nepokoušejte z jejího obalu cokoli oddělovat a oloupávat.
- Nepoužívaná baterie se postupně vybíjí. Jeden nebo dva dny před použitím baterii nabijte.

## **Nabíjení baterie baterie**

Baterie v balení není nabitá. Před použitím baterii nabijte. Baterie se nabíjí uvnitř fotoaparátu.

Vypněte fotoaparát a připojte jej pomocí přiloženého kabelu USB k dodanému síťovému adaptéru. Pak připojte AC napájecí adaptér do vnitřní zásuvky.

Q Ujistěte se, že konektory jsou ve správné poloze a potom je zcela zasuňte.

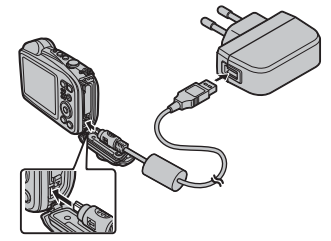

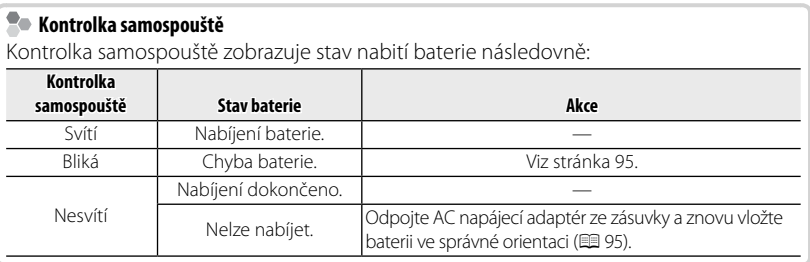

- R Pokud je fotoaparát připojený k síťovému adaptéru a zároveň je zapnutý, pracuje v režimu externího napájení.
- Q Baterie se nebude nabíjet, je-li fotoaparát zapnutý.

#### **Nabíjení pomocí počítače**

Baterie lze nabíjet po připojení fotoaparátu k počítači.

Vypněte fotoaparát a připojte dodaný USB kabel, jak je ukázáno, při čemž se ujistěte, že konektory jsou správně zasunuty. Připojte fotoaparát přímo k počítači; nepoužívejte USB rozbočovač nebo klávesnici.

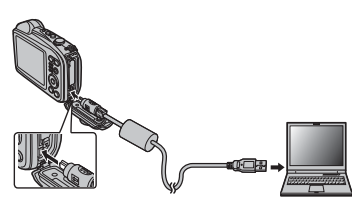

- Q Pokud je fotoaparát zapnutý, nabíjení není možné.
- Q Pokud se počítač během nabíjení přepne do režimu spánku, nabíjení se zastaví. Chcete-li pokračovat v nabíjení, deaktivujte režim spánku počítače a odpojte a znovu připojte kabel USB.
- Q V závislosti na technickém vybavení počítače, jeho nastavení nebo stavu nemusí být nabíjení možné.

## *Snímací režim*

Zapněte fotoaparát stisknutím tlačítka **ON/OFF**.

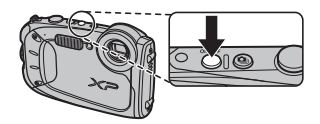

Pro vypnutí fotoaparátu znovu stiskněte tlačítko **ON/OFF**.

### R **Přepnutí do přehrávacího režimu**

Stisknutím tlačítka **I** zahájíte přehrávání. Stisknutím tlačítka závěrky do poloviny se vrátíte do snímacího režimu.

Q Můžete být požádáni o potvrzení, že je krytka prostoru pro baterii zajištěná, to však neznamená závadu.

## *Přehrávací režim Přehrávací režim*

Stisknutím tlačítka **D** asi na jednu sekundu zapnete fotoaparát a spustíte přehrávání.

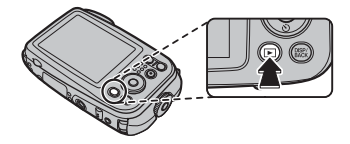

Fotoaparát vypnete dalším stisknutím tlačítka **I nebo stisknutím tlačítka ON/OFF**.

## R **Přepnutí do snímacího režimu**

Stisknutím tlačítka závěrky do poloviny přejdete do snímacího režimu. Stisknutím tlačítka **I se vrátíte k přehrávání.** 

- Q Kvalitu snímků mohou ovlivnit otisky prstů a další stopy na skle chránícím optiku objektivu. Sklo proto udržujte čisté.
- Q Tlačítko **ON/OFF** nepřeruší zcela napájení fotoaparátu.

### R **Automatické vypínání**

Fotoaparát se automaticky vypne, jestliže nedojde k žádné činnosti po dobu vybranou v nabídce **M**AUTOMAT. VYPNUTÍ (E 86). Pro zapnutí fotoaparátu použijte tlačítko **ON/OFF** nebo asi na jednu sekundu stiskněte tlačítko **D**.

## **Základní nastavení**

Při prvním zapnutí fotoaparátu se zobrazí dialogové okno pro výběr jazyka. Nastavte fotoaparát podle níže uvedeného návodu (můžete kdykoli resetovat hodiny nebo změnit jazyk pomocí voleb **@ DATUM/ČAS** nebo **20 言語/LANG**. v menu nastavení; informace o zobrazení menu nastavení viz strana 82).

- **1** Vyberte jazyk a stiskněte tlačítko **MENU/OK**.
	- R Pro přeskočení aktuálního kroku stiskněte tlačítko **DISP/BACK**. Při dalším zapnutí fotoaparátu se zobrazí všechny kroky, které byly přeskočeny.
- **2** Zobrazí se datum a čas. Stiskněte volič vlevo nebo vpravo, abyste zvýraznili rok, měsíc, den, hodinu nebo minutu, a stisknutím nahoře nebo dole proveďte změnu. Chcete-li změnit pořadí, ve kterém se rok, měsíc a den zobrazují, zvýrazněte formát data a stiskněte volič nahoře nebo

dole. Jakmile jsou nastavení dokončena, stiskněte tlačítko **MENU/OK**.

#### R **Hodiny fotoaparátu**

Pokud je baterie vyjmuta na delší dobu, hodiny fotoaparátu se vynulují a při zapnutí fotoaparátu se zobrazí dialogové okno pro výběr jazyka.

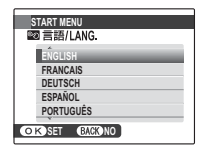

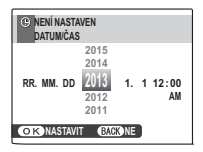

## *Základy fotografování a přehrávání*

## **Pořizování snímků v režimu** Q **(Rozpoznání scény) scény)**

Tato kapitola popisuje, jak fotografovat v režimu  $\frac{1}{100}$  (rozpoznání scény). Fotoaparát automaticky analyzuje kompozici a přizpůsobí nastavení.

## **1** Zapněte fotoaparát.

Zapněte fotoaparát stisknutím tlačítka **ON/OFF**. Q zobrazí se indikace snímacího režimu.

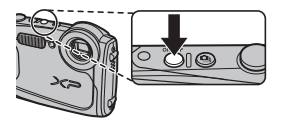

## **Bo** Ikona <sup>[9]</sup>

Tento symbol znamená, že fotoaparát nepřetržitě vyhledává tváře pro výběr vhodné scény, čímž se zvyšuje vyčerpávání baterie.

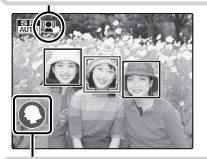

## **Roma** scény

Fotoaparát vybírá scénu podle snímacích podmínek a typu objektu (scény v závorkách jsou vybrány, pokud fotoaparát zjistí, že se objekt pohybuje): @ PORTRÉT  $(Q)$ ,  $\bigcirc$  KRAJINA ( $\bigcirc$  $\bigcirc$ ),  $\bigcirc$  NOČNÍ SCÉNA ( $\bigcirc$  $\bigcirc$ ),  $\bigcirc$  MAKRO ( $\bigcirc$  $\bigcirc$ ),  $\bigcirc$   $\bigcirc$  NOČNÍ PORTRÉT ( $\bigcirc$  $\bigcirc$ ),  $\bullet$  portrét s protisvět.  $\bullet$ ),  $\bullet$  auto  $\circ$ ).

## **2** Vytvořte kompozici snímku.

Pomocí tlačítek zoomu utvořte na displeji kompozici snímku.

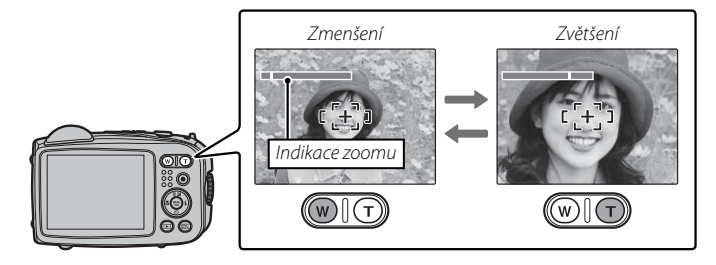

### **Správné držení fotoaparátu**

Fotoaparát pevně uchopte oběma rukama, s lokty přitisknutými k tělu. Pokud by se vám ruce třásly nebo nebyly stabilní, mohly by být snímky rozmazané.

Proto, abyste předešli snímkům, které jsou nezaostřené nebo příliš tmavé (podexponované), dbejte na to, abyste prsty nebo jinými předměty nezakrývali ochranné sklo objektivu a blesk.

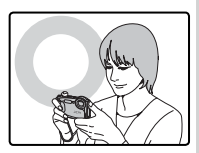

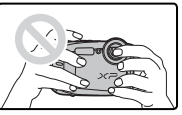
## **3** Zaostřete.

Stisknutím tlačítka závěrky do poloviny proveďte zaostření.

R Při zaostřování fotoaparátu je možné slyšet zvuk objektivu; to je zcela běžné. Pokud je objekt nedostatečně osvětlen, pomocné světlo AF může zasvítit; informace o zamezení fungování pomocného světla, viz kapitola **"R<sup>2</sup> POMOCNÁ AF LAMPA**" (P 88)

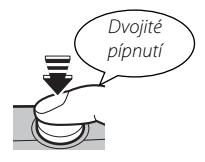

### **Pokud je fotoaparát schopen zaostřit**, dvakrát pípne.

 **Pokud není fotoaparát schopen zaostřit**, rámeček zaostření zčervená a zobrazí se **SAF**, Změňte kompozici, nebo použijte blokování zaostření ( $\Box$  35).

### **4** Pořiďte snímek.

Chcete-li pořídit snímek, jemně domáčkněte tlačítko závěrky.

R Pokud je objekt nedostatečně osvětlen, pak bude při pořízení snímku odpálen záblesk. Informace o použití blesku při nedostatečném osvětlení, viz kapitola ... Použití blesku (inteligentní blesk)" (图 39).

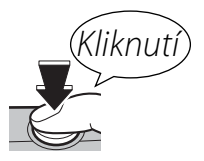

### **Tlačítko závěrky závěrky**

Tlačítko závěrky má dvě polohy. Stisknutím tlačítka závěrky do poloviny se nastaví zaostření a expozice; pro pořízení snímku stiskněte tlačítko závěrky na doraz.

# **Prohlížení snímků snímků**

Snímky je možné prohlížet na LCD monitoru. Při pořizování důležitých fotografi í zhotovte nejdříve zkušební snímek a zkontrolujte výsledek.

## **1** Stiskněte tlačítko **D**

Zobrazí se poslední snímek.

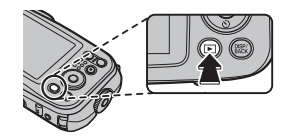

### **2** Zobrazte další snímky.

Chcete-li prohlížet snímky v pořadí, v jakém byly pořízeny, stiskněte volič vpravo, pro opačné pořadí stiskněte volič vlevo.

Stisknutím tlačítka závěrky přejdete do snímacího režimu.

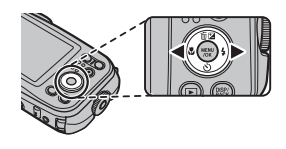

# *Fotografování detailně detailně*

## **Snímací režim režim**

Zvolte snímací režim podle scény nebo typu objektu.

## *Volba snímacího režimu*

- **1** Pro zobrazení menu snímacího režimu stiskněte tlačítko **MENU/OK**.
- **2** Označte položku **M** SNÍMACÍ REŽIM a stiskněte volič provozních režimů vpravo pro zobrazení možností snímacího režimu.
- **3** Vyberte požadovanou možnost a stiskněte tlačítko **MENU/OK**.
- **4** Stisknutím tlačítka **DISP/BACK** přejděte do snímacího režimu.

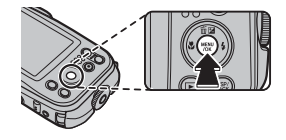

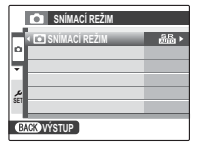

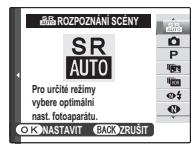

## *Možnosti snímacího režimu*

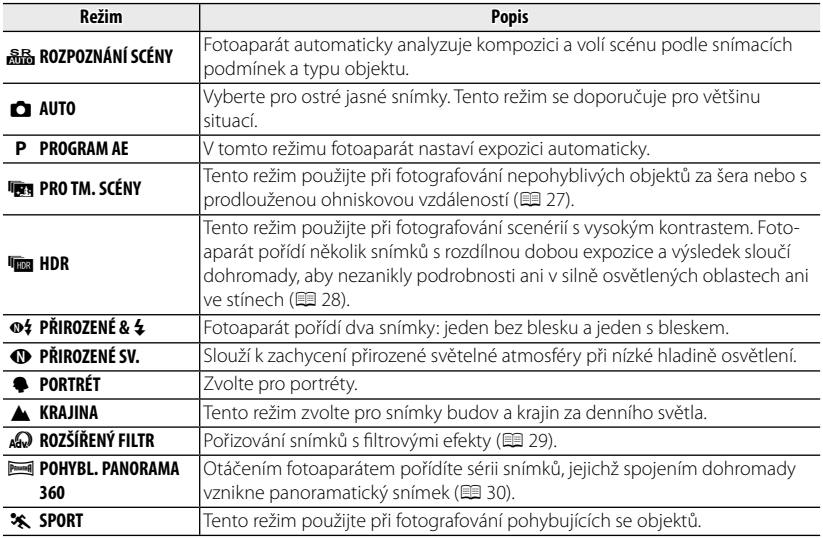

#### Snímací režim

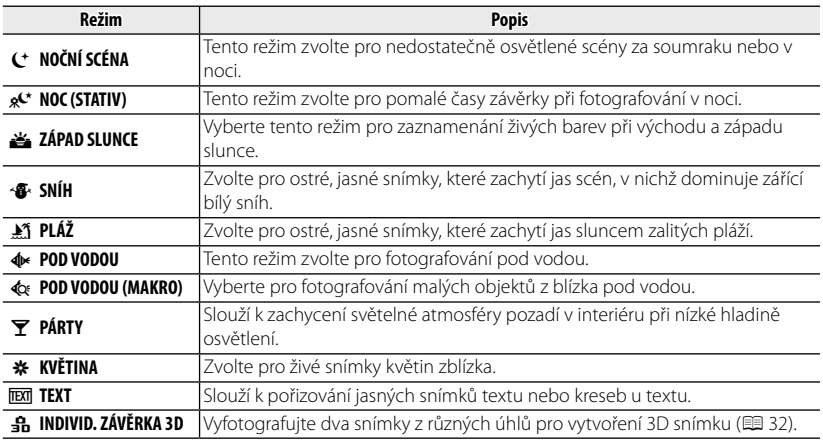

## ■ j **PRO TM. SCÉNY**

Při každém stisknutí tlačítka závěrky pořídí fotoaparát čtyři expozice, ze kterých vytvoří jednu fotografii. Použijte pro snížení šumu a rozmazání při fotografování nedostatečně osvětlených objektů nebo statických objektů při velkém přiblížení.

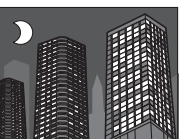

R U některých typů scén, nebo pokud se objekt nebo fotoaparát během fotografování hýbe, nelze fotografii z více snímků vytvořit. Nehýbejte s fotoaparátem, dokud snímání nebude dokončeno.

### **PRO TM. SCÉNY**

Pro uložení nezpracovaných kopií snímků pořízených v tomto režimu zvolte v menu nastavení (**II** 88) ve výběru **II ULOŽIT ORIGINÁLNÍ SNÍMEK** možnost ZAP.

- Q Zajistěte, aby se během snímání fotoaparát nepohnul.
- Q Pokrytí obrazového pole je zredukováno.
- Q Fotoaparát může v některých případech zaznamenat méně než čtyři expozice.

## ■ **「ma** HDR

Pokaždé, když stisknete tlačítko závěrky, pořídí fotoaparát sérii snímků, každý s jinou délkou expozice. Ty pak sloučí do jednoho snímku, aby nezanikly podrobnosti ani v silně osvětlených oblastech ani ve stínech. Tento režim použijte při fotografování scenérií s vysokým kontrastem. Před samotným fotografováním vyberte stisknutím voliče vlevo nebo vpravo rozsah délky expozic.

R U některých scenérií nebo v případě, že se objekt či fotoaparát během pořizování snímků pohybují, nemusí k vytvoření kombinovaného snímku dojít. Nehýbejte s fotoaparátem, dokud snímání nebude dokončeno.

### **PR. D-RANGE**

Pro uložení nezpracovaných kopií snímků pořízených v tomto režimu zvolte v menu nastavení (**I** 88) ve výběru **I ULOŽIT ORIGINÁLNÍ SNÍMEK** možnost ZAP.

- Q Zajistěte, aby se během snímání fotoaparát nepohnul.
- Q Pokrytí obrazového pole je zredukováno.

# ■ Y **ROZŠÍŘENÝ FILTR**

Pořizování snímků s filtrovými efekty.

- **1** V nabídce snímacího režimu vyberte možnost AQ ROZŠÍŘENÝ FILTR (E 24).
- **2** Vyberte efekt fi ltru a stiskněte tlačítko **MENU/OK**.

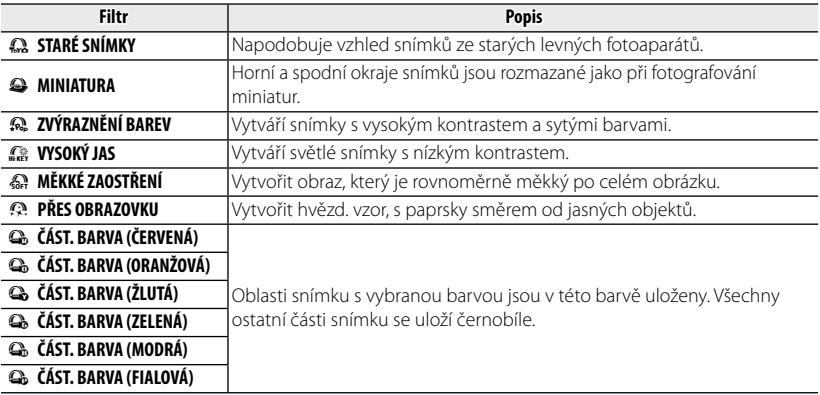

R V závislosti na objektu a nastavení fotoaparátu mohou být za určitých okolností snímky zrnité nebo u nich může kolísat jas a odstín.

### **PROGEST POHYBL. PANOR. 360**

Postupujte podle nápovědy na obrazovce a pořiďte snímky, které budou automaticky spojeny a vytvoří panorama. Fotoaparát nastaví nejširší záběr a zoom zůstane v nejširším úhlu až do dokončení fotografování.

 **1** Pro výběr úhlu, který použijete pro panorámování, stiskněte volič režimů dole. Pro označení úhlu panorámování stiskněte volič vlevo nebo vpravo a stiskněte tlačítko **MENU/OK**.

- **2** Stiskněte volič vpravo pro zobrazení možností pro směr panorámování. Pro označení směru panorámování stiskněte volič vlevo nebo vpravo a stiskněte tlačítko **MENU/OK**.
- **3** Chcete-li začít zaznamenávat, stiskněte tlačítko závěrky až na doraz. Není nutné během zaznamenávání držet tlačítko závěrky stisknuté.
- **4** Panorámujte s fotoaparátem ve směru naznačeném šipkou. Fotografování automaticky skončí po zaplnění lišty s průběhem a dokončení panoramatu.
	- R V případě, že bude během snímání stisknuto tlačítko závěrky, snímání skončí. Pokud je tlačítko závěrky stisknuto dříve, než fotoaparát prošel při panorámování úhel 120 °, panorama se nezaznamená.

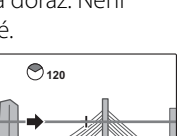

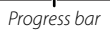

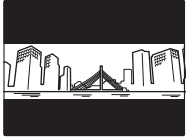

- Q Panoramata jsou vytvářena z více snímků. Fotoaparát v některých případech možná použije větší či menší zorný úhel než bylo vybráno nebo nebude schopen bezchybně spojit snímky. Poslední část panoramatu nemusí být zaznamenána, když fotografování skončí před zaznamenáním požadovaného panoramatu.
- Q Pokud fotoaparát panorámuje příliš rychle nebo pomalu, může být fotografování přerušeno. Rovněž panorámování v jiném než naznačeném směru přeruší fotografování.
- Q Požadovaný výsledek možná nebude dosažen u pohybujících se objektů, u objektů příliš blízko u fotoaparátu, neměnných objektů, jako je obloha nebo trávník, u objektů, které se stále pohybují, jako například vlny nebo vodopády, nebo u objektů s výraznými změnami jasu. Pokud je objekt málo osvětlen, mohou být panoramata rozmazaná.

#### **Pro dosažení nejlepších výsledků výsledků**

Pro dosažení nejlepších výsledků otáčejte fotoaparátem v malém kruhu a rovnoměrnou rychlostí, držte jej horizontálně a panorámujte pouze ve směru ukázaném na monitoru. Pokud nebylo dosaženo požadovaných výsledků, zkuste panorámovat jinou rychlostí.

## ■ <del>S</del>h INDIVID. ZÁVĚRKA 3D

Vyfotografujte dva snímky z různých úhlů pro vytvoření 3D snímku.

- **1** V nabídce snímacího režimu vyberte možnost i**INDIVID. ZÁVĚRKA 3D**  $(E 34)$
- **2** Chcete-li určit pořadí, ve kterém jsou snímky pořízeny, stisknutím voliče vpravo zobrazte aktuální pořadí a potom stisknutím voliče vlevo nebo vpravo vyberte z následujících voleb.
	- $\blacksquare\rightarrow\blacksquare$ : Levý snímek bude vyfotografován jako první. **2 — A**: Pravý snímek bude vyfotografován jako první.
- **3** Stisknutím tlačítka závěrky vyfotografujte první snímek.
	- R Chcete-li ukončit operaci bez záznamu snímku, stiskněte tlačítko **DISP/BACK**.
- **4** První snímek bude promítnut v objektivu. Použijte jej jako vodítko, vytvořte kompozici druhého snímku a stiskněte tlačítko závěrky.
	- R V případě některých objektů nebo za jistých podmínek fotografování nemusí být 3D efekt viditelný. Pro dosažení nejlepších výsledků musí být vzdálenost posunu fotoaparátu mezi snímky přibližně 1/30. až 1/50. vzdálenosti k objektu.
	- R Fotoaparát se automaticky vypne, pokud nebudou provedeny žádné operace po dobu definovanou v nabídce **M** AUTOMAT. VYPNUTÍ (E 86). První snímek nebude uložen, pokud před vypnutím fotoaparátu není vyfotografován druhý snímek.

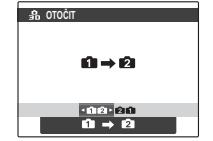

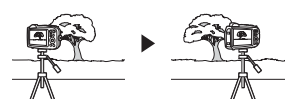

#### **Zobrazení a tisk 3D snímků snímků**

- **Tento fotoaparát** zobrazuje snímky ve 2D. Stisknutím voliče dolů můžete přepínat mezi prvním a druhým snímkem.
- **Přístroje vybavené pro 3D zobrazení**, například digitální fotorámeček FINEPIX REAL 3D V3 nebo digitální fotoaparát FINEPIX REAL 3D W3, zobrazují snímky ve 3D. Mějte na paměti, že FINEPIX REAL 3D W3 takto zobrazí pouze snímky o velikosti M nebo menší.
- **3D výtisky** lze objednat na webu http://www.fujifilm.com/3d/print/
- **Dodaný software** zobrazuje 3D anaglyfní snímky. 3D fotografie lze rovněž zobrazit pomocí jiných aplikací, které podporují formát MP.
- **3D televizory**, které podporují formát MP, mohou zobrazovat snímky ve 3D. Podrobnosti viz návod k vašemu televizoru.
- Q Při tisku přímo z fotoaparátu není výstup snímků ve 3D.
- Q 3D se zobrazují ve 2D v prezentacích a při výstupu na běžném televizoru.
- Q 3D snímky nelze upravovat ani retušovat.

**Poznámka:** Formát MP (**M**ulti-**P**icture) je standard CIPA pro soubory obsahující více statických snímků. Soubory ve formátu MP isou označovány jako "MP soubory" a mají příponu "\*.MPO". Tento fotoaparát používá tento formát pro 3D snímky.

# **B** Inteligentní rozpoznání tváří

Systém inteligentního rozpoznání tváří nastaví expozici a zaostření na lidské tváře kdekoliv v rámci kompozice, aby v případě skupinových portrétů fotoaparát nezaostřoval na pozadí. Vyberte pro snímky upřednostňující portrétované objekty.

Pro použití funkce inteligentního rozpoznání tváří stiskněte tlačítko **MENU/OK** pro zobrazení menu snímacího režimu a vyberte možnost **ZAP** v položce **ZAOSTŘI OBLIČEJ** (**E** 69). Fotoaparát rozpoznává tváře jak v horizontální, tak ve vertikální poloze; pokud je detekována tvář, bude označena zeleným rámečkem. Pokud je na snímku více tváří, fotoaparát vybere tvář nejblíže ke středu; ostatní tváře budou označeny bílými rámečky.

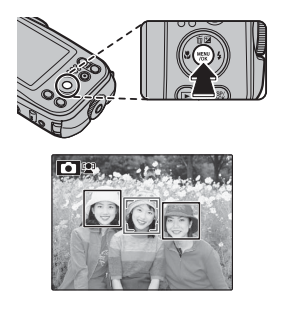

- Q V některých režimech může fotoaparát nastavit expozici pro snímek jako celek, aniž by upřednostnil hlavní objekt.
- Q Pokud se objekt pohne, když tisknete tlačítko závěrky, nemusí být při pořizování snímku jeho tvář v zeleném rámečku zaostření.

## **Blokování zaostření zaostření**

Kompozice snímků s objekty mimo střed:

- **1 Zaostřete**: Umístěte objekt do zaostřovacího rámečku (U) a pro zablokování a expozice stiskněte tlačítko závěrky do poloviny. Dokud tlačítko závěrky držíte stisknuté do poloviny, zaostření a expozice zůstanou zablokované (blokování AF/AE).
- **2 Změňte kompozici**: Držte tlačítko stisknuté do poloviny.

 **3 Fotografujte**: Domáčkněte tlačítko závěrky.

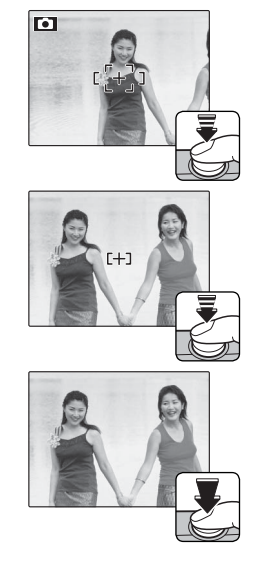

## **Automatické zaostření zaostření**

I když se tento fotoaparát pyšní vysoce přesným systémem automatického zaostření, může se stát, že nebude schopen zaostřit na objekty uvedené níže. Pokud fotoaparát není schopen zaostřit, použijte funkci blokování zaostření pro zaostření na jiný objekt ve stejné vzdálenosti a potom upravte kompozici snímku.

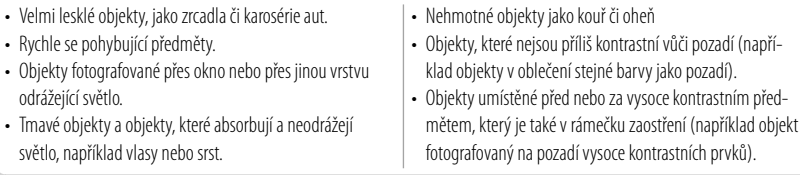

# **Hz** Korekce expozice

Pro úpravu korekce expozice při fotografování velmi světlých, velmi tmavých nebo vysoce kontrastních objektů stiskněte volič provozních režimů nahoře ( Pro výběr hodnoty korekce expozice stiskněte volič provozních režimů nahoře nebo dole a poté stiskněte tlačítko **MENU/OK**.

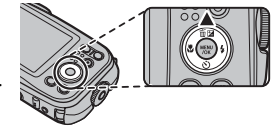

Pro zvýraznění expozice zvolte kladné hodnoty (+)

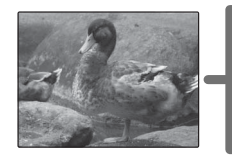

Pro utlumení expozice zvolte záporné hodnoty (–)

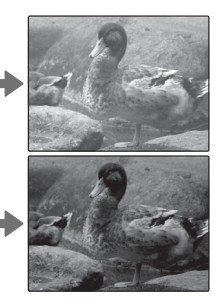

- $\blacktriangleright$  Při nastavení jiném než ±0 se zobrazí ikona  $\blacktriangleright$  a indikace expozice. Korekce expozice se nevynuluje vypnutím fotoaparátu; pro obnovení standardní expozice zvolte hodno $t_{11} + 0$
- R Pokud uplatňujete korekci expozice, mějte vypnutý blesk.
- R Korekce expozice je dostupná pouze v případě, že je vybrána možnost **P** (PROGRAM AE) v položce snímací režim.

## F **Režim makro (snímky zblízka) zblízka)**

Pro snímky zblízka stiskněte volič provozních režimů vlevo ( $\bullet$ ) a vyberte možnost  $\bullet$ . Když je spuštěn režim makro, fotoaparát zaostří na objekty v blízkosti středu snímku. Pro úpravu kompozice snímků používejte tlačítka zoomu (E 20).

Pro výstup z režimu makro stiskněte volič režimů vlevo  $(\ddot{\bullet})$  a vyberte možnost  $\ddot{\bullet}$ .

R Chcete-li předejít rozmazání způsobenému chvěním fotoaparátu, použijte stativ.

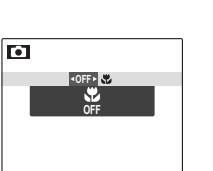

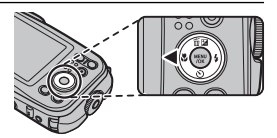

# N **Použití blesku (Inteligentní blesk) blesk)**

Pokud je používán blesk, pak systém *Inteligentní blesk* ve fotoaparátu okamžitě analyzuje scénu na základě faktorů jako je jas objektu, jeho umístění v kompozici a jeho vzdálenost od fotoaparátu. Síla a citlivost záblesku jsou upraveny tak, aby mohl být hlavní fotografovaný objekt správně exponován a byl zachován efekt okolního osvětlení i v případě, že se jedná o scénu ve špatně osvětleném interiéru. Při nedostatečném osvětlení použijte blesk, například při snímání v noci nebo v místnostech se slabým světlem.

Stiskněte volič provozních režimů vpravo ( $\blacklozenge$ ) a vyberte z následujících zábleskových režimů:

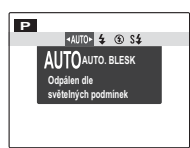

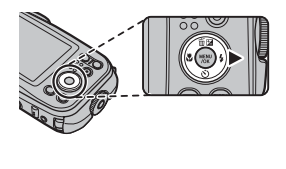

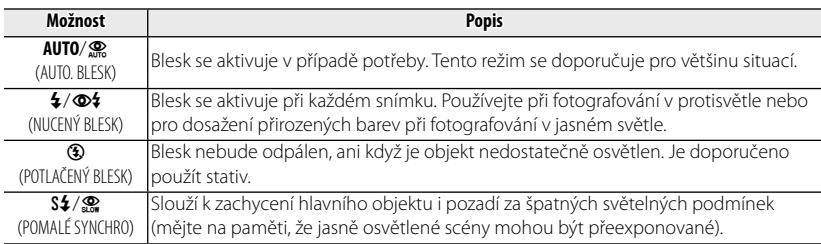

#### N Použití blesku (Inteligentní blesk)

- R Pokud bude odpálen blesk, zobrazí se při namáčknutí tlačítka spouště do poloviny ikonka  $\blacksquare$  (jestliže ikonka žlutě bliká, blesk se nabíjí; s pořizováním snímků počkejte, než se blesk zcela nabije). Při krátkém čase závěrky se na displeji zobrazí ikona la iako varování, že snímky mohou být rozmazané; doporučuje se použít stativ.
- R U každého snímku může být blesk aktivován několikrát. Nehýbejte s fotoaparátem, dokud snímání nebude dokončeno.
- Rlesk může způsobit vinětaci

#### **Odstranění efektu červených očí**

Pokud jsou aktivní funkce inteligentní rozpoznání tváří (E 34) a odstranění efektu červených očí ( $\boxplus$  77), pak je funkce odstranění efektu červených očí dostupná v automatickém režimu (K; NE ČERVENÉ OČI), při zapnutém blesku ( $\otimes$ 4; NUCENÝ BLESK) a v režimu synchronizace blesku s dlouhými časy závěrky (M; Č. OČI & POMALÉ). Funkce odstranění efektu červených očí minimalizuje "červené oči" způsobené tím, že se světlo blesku odráží od oční sítnice objektu, jak to ukazuje obrázek vpravo.

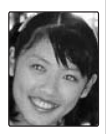

# **Houžití samospouště**

Pro použití samospouště stiskněte volič provozních režimů dole (h) a vyberte z následujících možností:

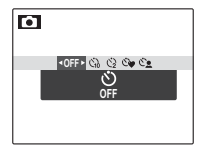

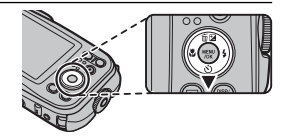

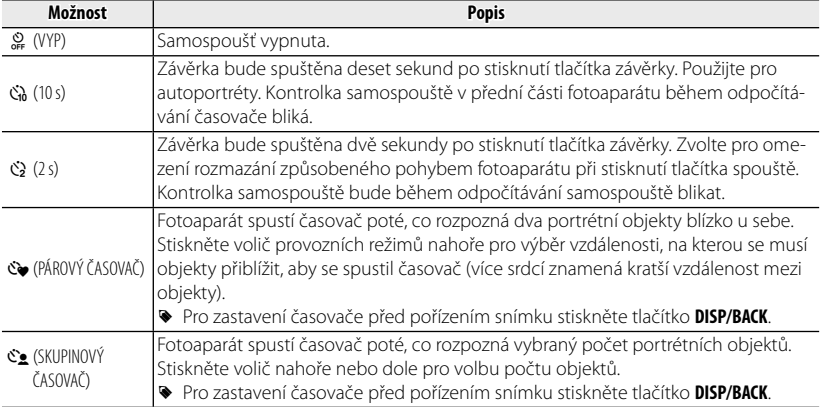

# **Tlačítko Dávkový režim**

Stiskněte tlačítko Dávkový režim pro přepínání mezi režimem jednotlivých snímků a dávkovým režimem, vybraným pomocí volby Sériové snímání v nabídce snímacího režimu (E 69).

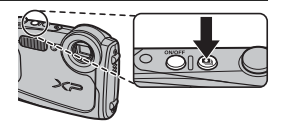

R Při výběru dávkového režimu zobrazuje fotoaparát ikonku příslušného režimu. V režimu jednotlivých snímků se nezobrazuje žádná ikonka.

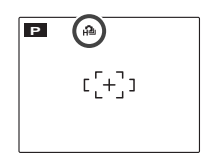

# *Více o přehrávání*

## **Možnosti přehrávání přehrávání**

Pro zobrazení posledního snímku na LCD monitoru stiskněte tlačítko **D**.

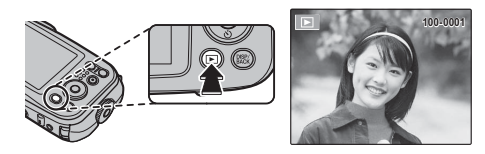

Chcete-li prohlížet snímky v pořadí, v jakém byly pořízeny, stiskněte ovladač vpravo, pro opačné pořadí stiskněte ovladač vlevo. Chcete-li rychle přejít k požadovanému snímku, držte volič stisknutý.

**►** Snímky, které byly pořízeny jinými fotoaparáty, jsou při přehrávání označeny ikonou  $\mathbf{\hat{H}}$ ("darované snímky").

## I *Oblíbené: Ohodnocení snímků*

Pro ohodnocení snímku aktuálně přehrávaného na celé obrazovce stiskněte tlačítko **DISP/BACK** a stiskněte volič provozních režimů nahoře nebo dole pro výběr od žádné až do pěti hvězdiček.

### *Zoom při přehrávání*

Stiskněte **T** pro zvětšení snímků přehrávaných jednotlivě, nebo stiskněte **W** pro jejich zmenšení. Jakmile je snímek zvětšen, může být volič použit pro prohlížení částí snímku, které nejsou aktuálně viditelné na displeji.

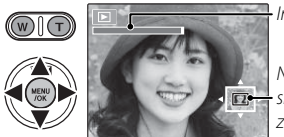

Indikátor zoomu

Navigační okno ukazuje tu část snímku, která je v současnosti zobrazena na LCD monitoru

Stisknutím tlačítka **DISP/BACK** funkci zoom opustíte.

R Maximální poměr zoomu se liší podle velikosti obrázku. Zvětšení při přehrávání není dostupné u oříznutých snímků nebo u kopií snímků se změněnou velikostí uložených ve velikosti **ma** a menších

### *Vícenásobné přehrávání*

Stisknutí tlačítka **W**, když je jednotlivý snímek zobrazen na LCD monitoru, slouží k zobrazení aktuálního snímku s předcházejícími a následujícími snímky v pozadí. Stiskněte tlačítko **W**, abyste zvýšili počet zobrazených snímků na dva, devět nebo sto, a možnost **T** vyberte pro zobrazení menšího počtu snímků.

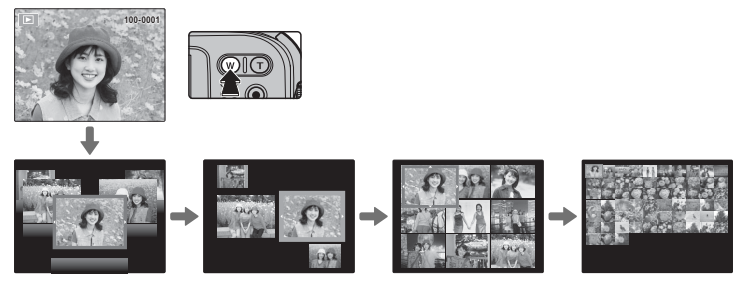

Pokud jsou zobrazeny dva a více snímků, použijte volič provozních režimů pro zvýraznění snímků; pro prohlížení vybraných snímků při plné velikosti stiskněte tlačítko **MENU/OK**. Při zobrazení s devíti snímky a sty snímky použijte pro prohlížení dalších snímků volič provozních režimů.

# A **Mazání snímků snímků**

Chcete-li smazat jednotlivé snímky, vybrané snímky nebo všechny snímky, stiskněte volič nahoru (而) a vyberte některou z níže uvedených možností. Mějte na paměti, že vymazané snímky nemohou být obnoveny. Než začnete s mazáním, zkopírujte si důležité snímky do počítače nebo na jiné paměťové médium.

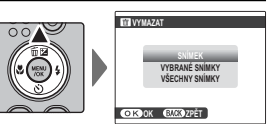

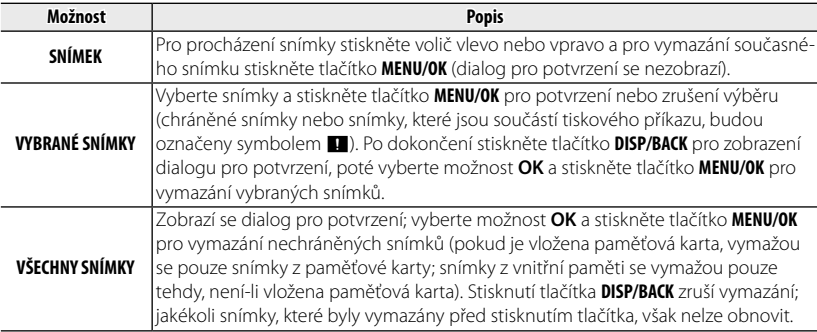

- R Chráněné snímky nemohou být vymazány. Ze všech snímků, které chcete vymazat, odstraňte ochranu (E 77).
- R Pomocí volby A**VYMAZAT** lze mazat snímky také z nabídky přehrávacího režimu.
- R Jestliže se objeví zpráva, že vybrané snímky patří do tiskového příkazu DPOF, stiskněte tlačítko **MENU/OK**, chcete-li je vymazat.

# b **Vybrat vyhledáním vyhledáním**

Slouží k vyhledání snímků.

- **1** Vyberte možnost **bVYHLEDAT SNÍMEK** v menu přehrávání (E 72), označte některé z kritérií pro vyhledávání a stiskněte tlačítko **MENU/OK**:
	- **PODLE DATA:** Vyhledávání podle data.
	- **PODLE TVÁŘE:** Vyhledávání tváří z databáze rozpoznání tváří.
	- **PODLE** I **OBLÍBENÝCH:** Vyhledávání podle oblíbenosti.
	- **PODLE SCÉNY:** Vyhledávání podle scény.
	- **PODLE TYPU DAT:** Zde najdete všechny snímky, videa nebo upravené snímky.
	- **PODLE ZN. NAČTENÍ:** Vyhledávání všech snímků vybraných pro nahrání do zadaného cílového umístění.
- **2** Vyberte podmínku hledání. Zobrazí se pouze snímky odpovídající podmínce hledání. Pro vymazání nebo chránění vybraných snímků nebo pro zobrazení výsledků vyhledávání v prezentaci stiskněte tlačítko **MENU/OK** a vyberte **možnost M**UYMAZAT (19 46), **bm ZÁMEK** (19 77) nebo **a PREZENTACE** (单76).

## k **Asist. fotoknihy fotoknihy**

Vytvořte fotoknihy z vašich oblíbených fotografií.

### *Vytvoření fotoknihy fotoknihy*

- **1** Vyberte možnost **NOVÁ KNIHA** v položce k**ASIST. FOTOKNIHY** v menu přehrávání ( $\Box$  72) a vyberte z následujících možností:
	- **VYBRAT ZE VŠECH:** Vyberte ze všech dostupných snímků.
	- **VYBRAT VYHLEDÁNÍM:** Vyberte některý ze snímků, které splňují podmínky vyhledávání (**P** 47).
	- ◆ Pro fotoknihu nelze vybrat ani snímky **M** a menší, ani video.
- **2** Při prohlížení snímků je můžete označit nebo zrušit označení pomocí stisknutí voliče nahoře. Pro zobrazení aktuálního snímku na obálce fotoknihy stiskněte volič dole. Pro skončení a výstup po vytvoření nové knihy stiskněte tlačítko **MENU/OK**.
	- R První vybraný snímek bude automaticky zobrazen jako snímek obálky. Pro výběr jiného snímku pro obálku stiskněte volič dole.
- **3** Vyberte možnost **DOKONČIT FOTOKNIHU** (pro výběr všech fotografi í pro knihu, nebo všech fotografi í odpovídajících podmínkám hledání, zvolte **VYBRAT VŠECHNY**). Nová kniha bude přidána do seznamu v menu asist. fotoknihy.
- Q Fotoknihy mohou obsahovat až 300 snímků.
- Q Knihy, které neobsahují žádné snímky, jsou automaticky vymazány.

### *Prohlížení fotoknih*

Označte knihu v menu asist. fotoknihy a stiskněte tlačítko **MENU/OK** pro zobrazení knihy, potom stiskněte volič provozních režimů vlevo nebo vpravo pro procházení snímky.

### *Úprava a vymazání fotoknih*

Zobrazte fotoknihu a stiskněte tlačítko **MENU/OK**. Zobrazí se následující možnosti; vyberte požadovanou možnost a postupujte podle nápovědy na displeji.

- **UPRAVIT**: Upravte knihu způsobem popsaným v části "Vytvoření fotoknihy"  $(E = 48)$ .
- **SMAZAT**: Vymažte knihu.

#### **Fotoknihy Fotoknihy**

Fotoknihy lze zkopírovat do počítače pomocí dodávaného softwaru MyFinePix Studio.

# **Zobrazování panoramat**

Pokud stisknete volič provozních režimů dole, když je panorama zobrazeno na celé obrazovce, fotoaparát zobrazí snímek zleva doprava nebo shora dolů. Pro pozastavení přehrávání stiskněte volič dole a znovu stiskněte volič dole pro pokračování v přehrávání. Pro návrat k přehrávání na celé obrazovce stiskněte volič nahoře, když se zpracovává přehrávání panoramatu. Během zobrazení panoramat v režimu přehrávání na celé obrazovce lze obraz přibližovat či oddalovat ovladačem zoomu nebo lze panoramata mazat stisknutím voliče nahoře (面).

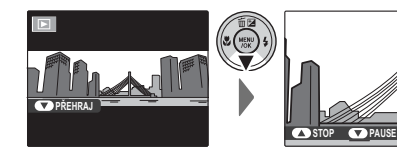

## **Zaznamenávání fi lmů lmů**

Pro záznam videa stiskněte ⊙. Během zaznamenávání se na LCD monitoru zobrazí **DREC** a zbývající čas a pomocí vestavěného mikrofonu bude zaznamenán zvuk (během záznamu mikrofon nezakrývejte).

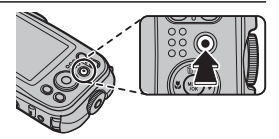

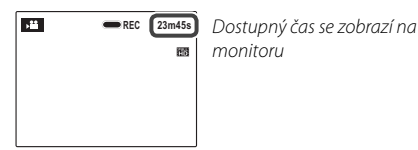

Chcete-li ukončit záznam, stiskněte tlačítko  $\odot$  znovu. Záznam je ukončen automaticky, jakmile videosekvence dosáhne maximální délky nebo jakmile je paměť plná.

#### **Automatická volba scény**

V režimu **SB** vybírá fotoaparát scénu dle expozičních podmínek a druhu objektů: @ (portréty), @ (slabě osvětlené krajiny), @ (slabě osvětlené portréty),  $\bullet$  (krajiny),  $\bullet$  (snímky zblízka), nebo  $\bullet$  (jiné objekty).

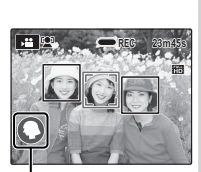

Symbol různých scén

#### **Pořizování fotografi í během záznamu**

Pro pořízení snímku během záznamu stiskněte tlačítko závěrky.

- R Snímky se uloží zvlášť a neobjeví se jako součást videa.
- Q Snímky nelze pořizovat, pokud je zaznamenáváno video s vysokou rychlostí.
- Q Počet snímků, které lze pořídit, je omezený.
- **B** Během zaznamenávání lze upravit zoom. Typ zoomu lze vybrat volbou položky **EXTYP VIDEA ZOOM** v menu nastavení (E 88).
- R Pokud je objekt slabě osvětlen, může se pro lepší zaostření rozsvítit pomocné světlo AF. **Pro vypnutí pomocného světla AF vyberte hodnotu VYP u funkce <b>TE POMOCNÁ AF** LAMPA (**P** 88).
- R Zaostření, expozice a vyvážení bílé barvy se během nahrávání automaticky upravují (režim zaostření lze vybrat volbou položky **F REŽIM OSTŘENÍ U VIDEA** v menu fotografování;  $\equiv$  71). Barva a jas obrazu se mohou lišit od těch, které byly zobrazeny před spuštěním záznamu.
- R S videem mohou být zaznamenány i zvuky fotoaparátu.
- Q Během snímání nebo během ukládání zaznamenaného videa na paměťovou kartu neotvírejte krytku prostoru pro baterie. Nedodržení tohoto pokynu může způsobit nemožnost přehrávání videa.
- Q U videosekvencí obsahujících velmi světlé objekty se mohou objevit vodorovné nebo svislé pruhy. To je zcela běžné a neznamená to závadu.
- Q Pokud byl fotoaparát po dlouhou dobu používán k zaznamenávání videa nebo pokud je okolní teplota vysoká, může být fotoaparát horký. To je zcela běžné a neznamená to závadu.
- Q Vybrané režimy se mohou lišit v závislosti na snímacích podmínkách.

# **Zobrazování videa**

Při přehrávání jsou videosekvence zobrazovány na LCD monitoru, jak je ukázáno vpravo. Během zobrazování videa mohou být prováděny následující operace:

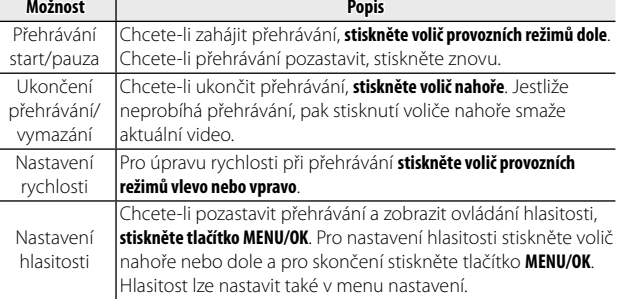

### **Rychlost při přehrávání přehrávání**

Pro nastavení rychlosti při přehrávání **stiskněte volič provozních režimů vlevo nebo vpravo**. Rychlost se zobrazuje počtem šipek ( $\blacktriangleright$  nebo <).

Q Při přehrávání nezakrývejte reproduktor.

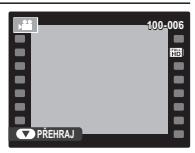

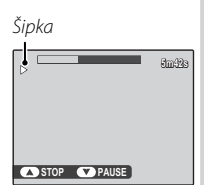

# *Připojení Připojení*

## **Prohlížení snímků na televizoru s vysokým rozlišením snímků na**

Fotoaparát lze připojit k zařízením s vysokým rozlišením (HD) pomocí HDMI kabelu (k dostání samostatně u jiných prodejců).

 **1** Vypněte fotoaparát a připojte kabel HDMI, jak je ukázáno dole.

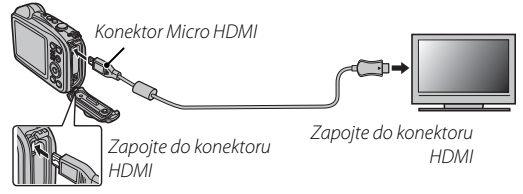

- Q Při připojování kabelů se ujistěte, že jsou konektory správně zasunuty.
- R Po připojení kabelu HDMI lze na televizoru přehrávat obraz i zvuk.
- **2** Nalaďte na televizoru vstupní kanál HDMI. Podrobnosti viz dokumentace dodávaná s televizorem.
- **3** Fotoaparát zapněte stiskem tlačítka **D** po dobu zhruba jedné sekundy. Displej fotoaparátu se vypne a snímky a videa se přehrávají na obrazovce televizoru. Mějte na paměti, že řízení hlasitosti na fotoaparátu nemá žádný vliv na zvuk přehrávaný na televizoru; pro nastavení hlasitosti použijte ovládání hlasitosti televizoru.
	- R Pokud je zapojen kabel HDMI, nelze použít kabel USB.
	- R Na některých televizorech se může v úvodu přehrávaného videa krátce ukázat černá obrazovka.

## **Tisk snímků prostřednictvím USB USB**

Jestliže tiskárna podporuje PictBridge, fotoaparát může být připojen přímo k tiskárně, jak je ukázáno dole, a snímky mohou být tištěny přímo, aniž by byly nejdříve kopírovány do počítače. Mějte na paměti, že v závislosti na typu tiskárny nemusí být podporovány všechny funkce dále popsané.

 **1** Připojte dodaný USB kabel, jak je ukázáno, a zapněte tiskárnu.

- **2** Zapněte fotoaparát.
- **3** Stiskněte volič vlevo nebo vpravo pro zobrazení snímku, který chcete tisknout.
- **4** Stiskněte volič nahoře nebo dole pro volbu počtu kopií (až 99).
- **5** Opakujte kroky 3–4 pro výběr dalších snímků. Po dokončení nastavení stiskněte tlačítko **MENU/OK** pro zobrazení potvrzovacího dialogu.

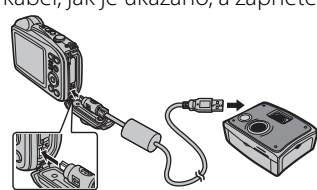

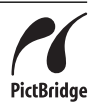

- **6** Stisknutím tlačítka **MENU/OK** spustíte tisk. Tisk lze přerušit stisknutím tlačítka **DISP/BACK**, ale mějte na paměti, že některé tiskárny nemusí mít okamžitou odezvu. Pokud se tiskárna zastaví před dokončením tisku, vypněte fotoaparát a znovu ho zapněte.
- **7** Ujistěte se, že z displeje fotoaparátu zmizel nápis **TISK**, vypněte fotoaparát a odpojte kabel USB.
- R Snímky lze tisknout z vnitřní paměti nebo z paměťové karty, která byla naformátována ve fotoaparátu.
- R Pokud nebyly vybrány žádné snímky, fotoaparát vytiskne jednu kopii aktuálního snímku.
- R Nastavení velikosti stránky, kvality tisku a výběr okrajů jsou prováděny pomocí tiskárny.

#### **Tisk data záznamu záznamu**

Pro vytištění data záznamu na snímky stiskněte tlačítko **DISP/BACK** na obrazovce Pict-Bridge a vyberte možnost **TISK S DATEM <b>D** v menu PictBridge (pro tisk snímků bez data pořízení vyberte možnost **TISK BEZ DATA**).
## Tisk snímků prostřednictvím USB

## *Tisk tiskového příkazu DPOF*

Pro vytvoření digitálního "tiskového příkazu" pro tiskárny kompatibilní s Pict-Bridge ( $\blacksquare$  90) nebo pro zařízení, která podporují DPOF, použijte volbu  $\blacksquare$  **FOTO TISK (DPOF)** v menu přehrávání.

## **RDPOF**

DPOF (Digital Print Order Format) je norma, která umožňuje tisk snímků z "tiskového příkazu" uloženého ve vnitřní paměti nebo na paměťové kartě. Informace tiskových příkazů zahrnuje snímky, které mají být vytištěny, a počet kopií každého snímku.

- **1** Vyberte přehrávací režim a stiskněte tlačítko **MENU/OK** pro zobrazení menu přehrávání.
- **2** Vyberte možnost K **FOTO TISK (DPOF)** a stiskněte tlačítko **MENU/OK**.
- **3** Vyberte jednu z následujících možností a stiskněte tlačítko**MENU/OK**:
	- **S DATEM**  $\overline{\text{ca}}$ **:** Tiskne datum záznamu na snímky.
	- **BEZ DATA:** Nevytiskne datum záznamu na snímky.
	- R Některé tiskárny nepodporují tisk data. Podrobnosti najdete v návodu k použití tiskárny.
- **4** Stiskněte volič vlevo nebo vpravo pro zobrazení snímku, který chcete přidat nebo odstranit z tiskového příkazu.

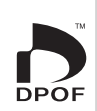

- **5** Stiskněte volič nahoře nebo dole pro volbu počtu kopií (až 99). Pro odstranění snímku z tiskového příkazu stiskněte volič dole, dokud není počet kopií nula.
- **6** Po dokončení nastavení zopakujte pro dokončení tiskového příkazu kroky 4–5 a stiskněte tlačítko **MENU/OK**.
- **7** Zobrazí se dialog pro potvrzení. Pro uložení tiskového příkazu stiskněte tlačítko **MENU/OK**.
	- R Chcete-li vytvořit nebo změnit tiskový příkaz se snímky z vnitřní paměti, vyjměte paměťovou kartu.
	- R Tiskový příkaz může obsahovat nejvýše 999 snímků.
	- R Bude-li vložena paměťová karta obsahující tiskový příkaz vytvořený jiným fotoaparátem, zobrazí se zpráva. Vytvořte nový tiskový příkaz, jak je popsáno nahoře.

# **Prohlížení snímků na počítači počítači**

Pro zkopírování snímků do počítače lze použít dodaný program, v počítači pak mohou být snímky ukládány, prohlíženy, uspořádány a tisknuty. Nejprve nainstalujte software, jak je popsáno dole. Nepřipojujte fotoaparát k počítači, dokud není instalace dokončena.

## *Windows: Instalace programu MyFinePix Studio*

 **1** Ujistěte se, že počítač splňuje následující systémové požadavky:

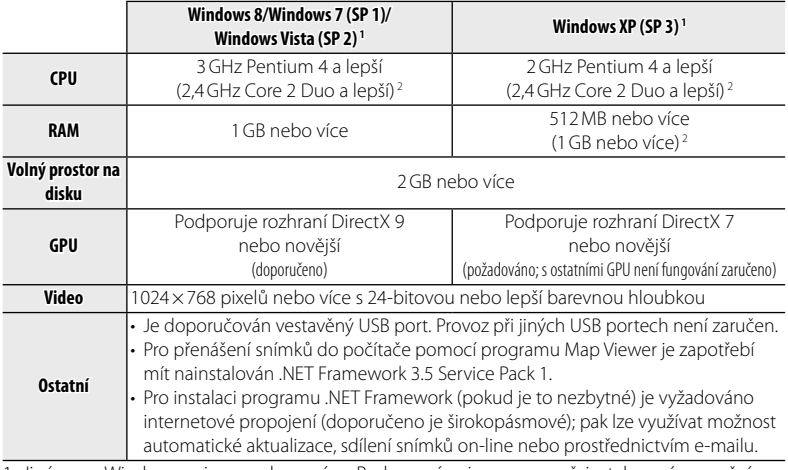

1 Jiné verze Windows nejsou podporovány. Podporovány jsou pouze přeinstalované operační systémy; provoz není zaručen na doma vyrobených počítačích nebo na počítačích, které byly inovovány z dřívějších verzí Windows.

2 Doporučujeme při zobrazování filmů HD.

- **2** Zapněte počítač. Než zahájíte instalaci, přihlaste se na účet administrátora.
- **3** Ukončete všechny běžící aplikace a vložte instalační CD do mechaniky CD-ROM.

#### **20 Windows 8/Windows 7/Windows Vista**

Je-li zobrazen dialog AutoPlay, klikněte na možnost **SETUP.EXE**. Poté se zobrazí dialog "User Account Control" (Ovládání uživatelského účtu); klikněte na možnost**Yes** (Ano) (Windows 8/Windows 7) nebo **Allow** (Umožnit) (Windows Vista).

Instalace se spustí automaticky: klikněte na položku **Install MyFinePix Studio** a nainstalujte program MyFinePix Studio podle pokynů na obrazovce.

 $\blacksquare$  **Jestliže se instalační program nespustí automaticky (Windows 7/Windows Vista/Windows XP)** Jestliže se instalační program nespustí automaticky, vyberte možnost **Computer** (Počítač) nebo **My Computer** (Tento počítač) v menu Start, pak dvakrát klikněte na ikonu CD **FINEPIX** pro otevření okna FINEPIX CD a dvakrát klikněte na možnost **setup** (nastavení) nebo **SETUP.EXE**.

#### $\bullet$  Jestliže se instalační program nespustí automaticky (Windows 8)

- **1** Na Úvodní obrazovce vyberte položku **Plocha**.
- **2** Na hlavním panelu vyberte položku **Průzkumník souborů**.
- **3** V navigačním podokně vyberte **Počítač**.
- **4** Po vložení disku **FINEPIX** CD poklepejte na ikonu jednotky a dokončete instalaci podle pokynů na obrazovce.
- **4** Jste-li vyzváni k instalaci programů Windows Media Player nebo DirectX, pak pro dokončení instalace postupujte podle pokynů na obrazovce.
- **5** Po dokončení instalace vyjměte instalační CD z mechaniky CD-ROM. Uložte instalační CD na suchém místě bez přímého přístupu slunečního světla pro případ potřeby opakované instalace tohoto programu.

Nyní je instalace dokončena. Přejděte k "Připojení fotoaparátu" (日 62).

## *Připojení fotoaparátu fotoaparátu*

- **1** Jsou-li snímky, které chcete kopírovat, uloženy na paměťové kartě, vložte kartu do fotoaparátu.
	- R Uživatelé Windows budou možná při prvním spuštění softwaru potřebovat CD Windows.
	- Q Ztráta napájení při přenosu může mít za následek ztrátu dat nebo poškození vnitřní paměti nebo paměťové karty. Před připojením fotoaparátu nabijte baterii.
- **2** Vypněte fotoaparát a připojte dodaný USB kabel, jak je ukázáno, při čemž se ujistěte, že konektory jsou správně zasunuty. Připojte fotoaparát přímo k počítači; nepoužívejte USB rozbočovač nebo klávesnici.

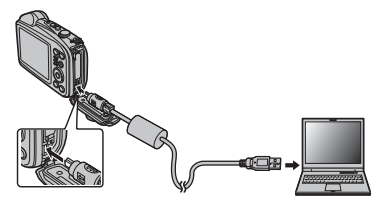

- Q Před otevřením nebo zavřením krytky konektoru se ujistěte, že je krytka prostoru pro baterii otevřená.
- **3** Fotoaparát zapněte stiskem tlačítka **in** po dobu zhruba jedné sekundy a snímky zkopírujte do počítače dle pokynů na monitoru. Pro ukončení programu bez kopírování snímků klikněte na možnost **Cancel** (Zrušit).

Pro více informací o použití dodávaného softwaru spusťte aplikaci a vyberte příslušnou položku v menu **Help** (Nápověda).

- Q Je-li vložena paměťová karta, která obsahuje velké množství snímků, může dojít ke zpoždění, než se software spustí, a může se stát, že nebude možné importovat nebo ukládat snímky. Pro přenos snímků použijte čtečku karet.
- Q Před vypnutím fotoaparátu nebo odpojením kabelu USB se ujistěte, že počítač nezobrazuje zprávu o probíhajícím kopírování. Nedodržení tohoto pokynu může mít za následek ztrátu dat nebo poškození vnitřní paměti nebo paměťové karty.
- Q Před tím, než budete vkládat nebo vyjímat paměťové karty, fotoaparát odpojte.
- Q V některých případech nemusí být možný prostřednictvím dodávaného softwaru stejný přístup k fotografiím uloženým na síťovém serveru jako k fotografiím v samostatném počítači.
- Q Uživatel bere na sebe všechny případné poplatky požadované telefonní společností nebo poskytovatelem internetové služby při využívání služeb, které vyžadují připojení k internetu.

### **Odinstalování dodávaného softwaru softwaru**

Odinstalujte dodávaný software pouze v případě jeho nové instalace, nebo jestliže ho už nebudete potřebovat. Po ukončení programu a odpojení fotoaparátu otevřete Ovládací panely a odinstalujte program MyFinePix Studio pomocí možnosti "Programy a funkce" (Windows 8/Windows 7/Windows Vista) nebo "Přidat nebo odebrat programy" (Windows XP). Ve Windows se může zobrazit jeden nebo více dialogů pro potvrzení; než kliknete na možnost **OK**, pozorně si přečtěte obsah.

## *Import snímků nebo videosekvencí v systému Mac (Macintosh) v systému*

K importu snímků nebo videosekvencí v systému Mac použijte standardní aplikaci systému Mac OS, jako je např. program Image Capture.

# **Použití menu: Snímací režim**

## *Použití menu snímacího režimu*

Stisknutím tlačítka **MENU/OK** ve snímacím režimu zobrazíte menu snímacího režimu. Označte položky a stiskněte volič režimů vpravo pro zobrazení možností, pak vyberte možnost a stiskněte tlačítko **MENU/OK**. Po dokončení nastavení stiskněte tlačítko **DISP/BACK** pro

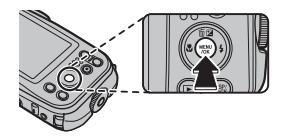

ukončení. Dostupné volby se liší v závislosti na vybraném snímacím režimu.

## *Volby menu snímacího režimu*

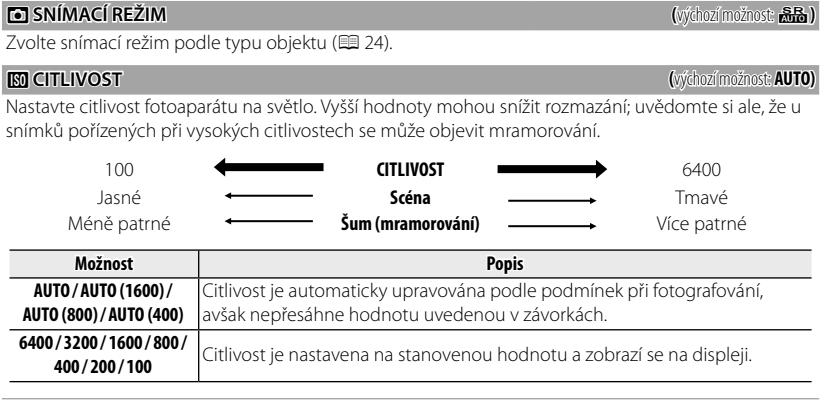

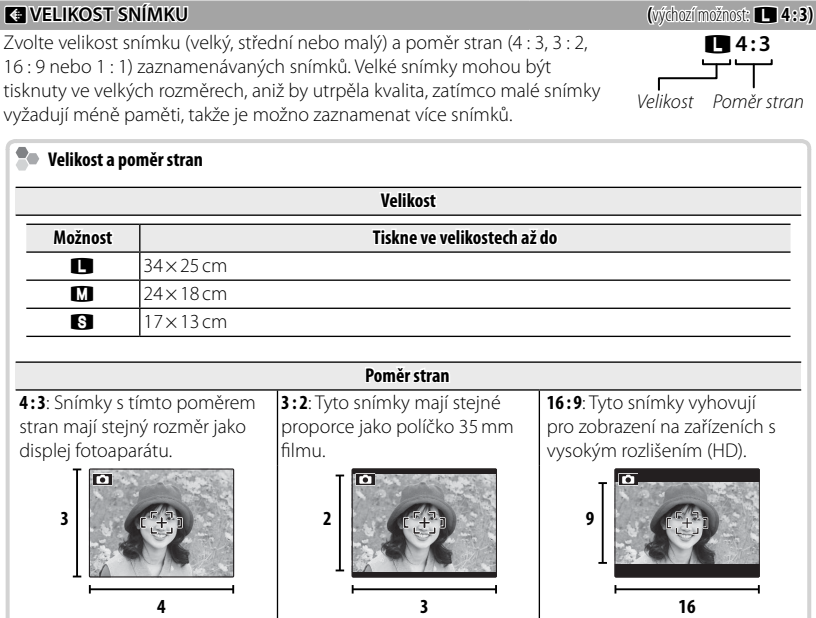

#### Použití menu: Snímací režim

#### **TA KVALITA SNÍMKU** SNÍMKU SNÍMKU SNÍMKU SNÍMAČNOSTI SNÍMAČNOSTI SNÍMAČNOSTI SNÍMAČNOSTI SNÍMAČNOSTI SNÍMAČNOSTI SNÍMAČNOSTI SNÍMAČNOSTI SNÍMAČNOSTI SNÍMAČNOSTI SNÍMAČNOSTI SNÍMAČNOSTI SNÍMAČNOSTI SNÍMAČNOSTI SNÍMAČNOSTI S

Vyberte, do jaké míry budou obrazové soubory komprimovány.

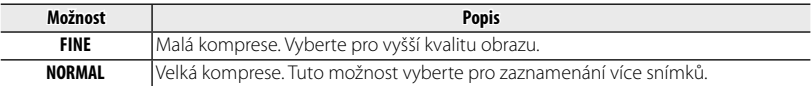

#### P **FINEPIX BARVA BARVA (**výchozí možnost: c**)**

Vylepšete kontrast a sytost barev, nebo pořiďte černobílé snímky.

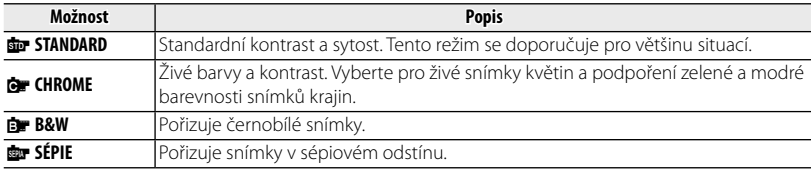

**A** Nastavení jiná než **dar STANDARD** budou na LCD monitoru zobrazena symbolem.

**V** V závislosti na objektu nemusí být účinek volby **a CHROME** viditelný na LCD monitoru.

### D **VYVÁŽENÍ BÍLÉ BÍLÉ (**výchozí možnost: **AUTO)**

Pro přirozené barvy vyberte nastavení odpovídající světelnému zdroji.

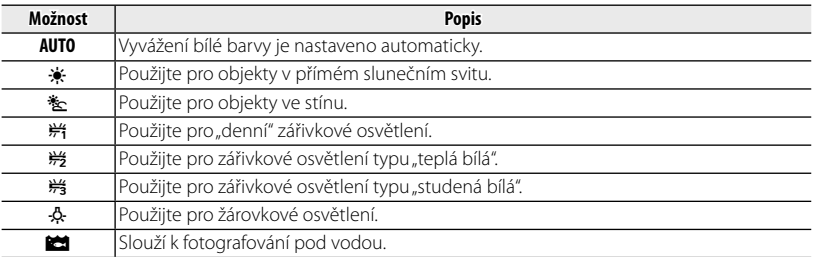

R Výsledky se liší podle snímacích podmínek. Po pořízení snímek přehrajte, abyste na LCD monitoru zkontrolovali barvy.

#### **R** SÉRIOVÉ SNÍMÁNÍ SNÍMÁNÍ SNÍMÁNÍ SNÍMÁNÍ SNÍMÁNÍ SNÍMÁNÍ SNÍMÁNÍ SNÍMÁNÍ SNÍMÁNÍ SNÍMÁNÍ SNÍMÁNÍ SNÍMÁNÍ SNÍMÁNÍ SNÍMÁNÍ SNÍMÁNÍ SNÍMÁNÍ SNÍMÁNÍ SNÍMÁNÍ SNÍMÁNÍ SNÍMÁNÍ SNÍMÁNÍ SNÍMÁNÍ SNÍMÁNÍ SNÍMÁNÍ SNÍMÁNÍ SNÍMÁNÍ SN

Zachyťte pohyb v sérii snímků.

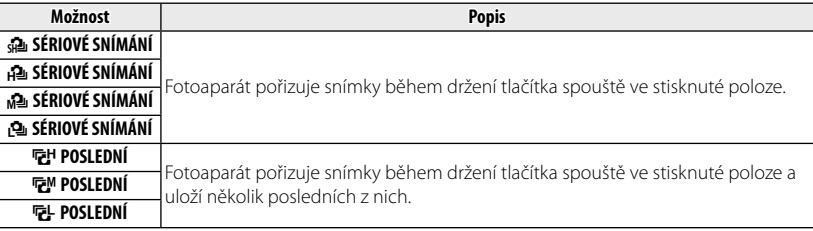

- R Údaje o snímací frekvenci a počtu snímků pořízených v jednotlivých režimech viz strana 106.
- R Zaostření a expozice jsou určeny prvním snímkem v každé sérii.
- $\blacktriangleright$  V režimu  $\blacktriangleleft$  je **CI** VELIKOST SNÍMKU napevno nastavena na **CI** 16:9.
- Blesk se vypíná automaticky.
- R Frekvence snímání se mění v závislosti na čase závěrky.
- R Počet snímků, které mohou být zaznamenány, závisí na velikosti dostupné paměti.

#### b **ZAOSTŘI OBLIČEJ OBLIČEJ**

Zvolte, zda fotoaparát automaticky rozpozná lidské tváře a nastaví zaostření a expozici (E 34).

#### **F REŽIM OSTŘENÍ**

Tato volba řídí způsob, jakým fotoaparát vybírá oblast zaostření. Jakmile je zapnut režim makro, pak bez ohledu na vybranou volbu bude fotoaparát zaostřovat na objekty ve středu LCD monitoru.

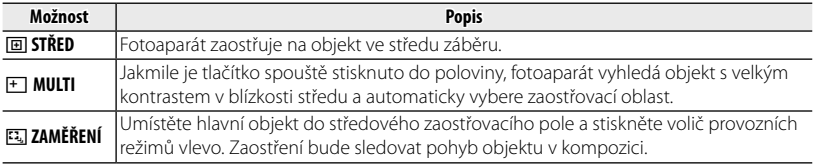

**►** Uvědomte si, že v režimu **¤** fotoaparát zaostřuje nepřetržitě, čímž se vyčerpává baterie, a při zaostřování fotoaparátu může být slyšet zvuk.

### **F REŽIM OSTŘENÍ U VIDEA**

Tato volba řídí způsob, jakým fotoaparát vybírá oblast zaostření u videa.

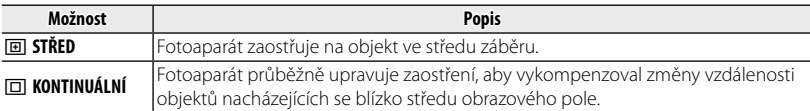

V Uvědomte si, že v režimu □ fotoaparát zaostřuje nepřetržitě, čímž se vyčerpává baterie a při zaostřování fotoaparátu může být slyšet zvuk.

#### W **REŽIM VIDEA (**výchozí možnost: i**)**

Vyberte velikost obrazu pro filmy.

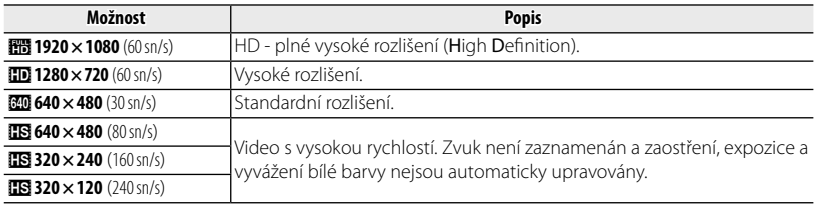

# **Použití menu: Režim přehrávání**

## *Použití menu přehrávacího režimu*

Pro zobrazení menu přehrávání stiskněte tlačítko **MENU/OK** v přehrávacím režimu. Označte položky a stiskněte volič režimů vpravo pro zobrazení možností, pak vyberte možnost a stiskněte tlačítko **MENU/OK**. Po dokončení nastavení stiskněte tlačítko **DISP/BACK** pro ukončení.

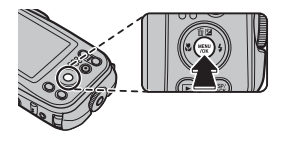

## *Volby menu přehrávacího režimu*

#### **KE ASIST. FOTOKNIHY**

Vytváří fotoknihy z vašich oblíbených fotografií (P 48).

#### **B** VYHLEDAT SNÍMEK

Slouží k vyhledání snímků (E 47).

#### **M** VYMAZAT

Slouží k vymazání všech nebo vybraných snímků ( $\boxplus$  46).

#### **EZ UPRAVIT**

Slouží k vytvoření retušované kopie aktuálního snímku.

 **1** Zobrazte požadovaný snímek.

 **2** Vyberte položku c**UPRAVIT** v menu přehrávání a vyberte z následujících možností:

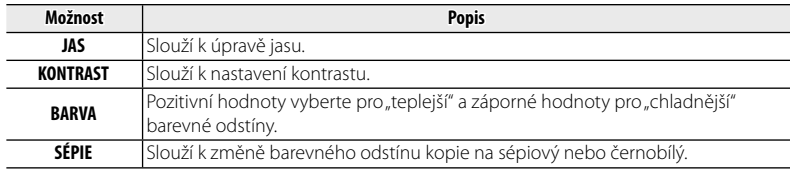

 **3** Stiskněte tlačítko **MENU/OK** pro vytvoření retušované kopie (v některých případech se zobrazí další možnosti; upravte nastavení podle potřeby a stiskněte tlačítko **MENU/OK** pro uložení kopie).

**•** Retušované kopie nelze dále retušovat.

#### **EZ ÚPRAVY VIDEA**

Úpravy fi lmů.

Q Během úpravy videosekvencí fotoaparát nevypínejte.

#### ■ **OŘÍZNUTÍ VIDEA**

Slouží k odstranění úvodní a závěrečné stopáže a k vytvoření upravené kopie aktuálního videa.

- **1** Zobrazte požadované video.
- **2** V menu přehrávání vyberte n**ÚPRAVY VIDEA** > **OŘÍZNUTÍ VIDEA**. Pro odstranění úvodní stopáže pokračujte krokem 3, jinak pokračujte krokem 4.
- **3** Stiskněte volič provozních režimů dole pro spuštění přehrávání a stiskněte jej znovu, když se zobrazí nový úvodní snímek.
- **4** Stiskněte tlačítko **MENU/OK**. Pro odstranění závěrečné stopáže z kopie pokračujte krokem 5, jinak pokračujte krokem 6.
- **5** Stiskněte volič provozních režimů dole pro spuštění přehrávání a stiskněte jej znovu, když se zobrazí nový závěrečný snímek.
- **6** Pro uložení kopie stiskněte tlačítko **MENU/OK**.

#### ■ **VIDEO STŘIH**

Slouží k přidání vybrané stopáže na konec aktuální kopie a k vytvoření upravené kopie.

- **1** Zobrazte požadované video.
- **2** V menu přehrávání vyberte n**ÚPRAVY VIDEA** > **VIDEO STŘIH**.
- **3** Pro označení videa stiskněte volič provozních režimů vlevo nebo vpravo.
- **4** Stiskněte tlačítko **MENU/OK** pro přidání vybrané stopáže na konec aktuálního videa a uložte výslednou kopii, nebo stiskněte tlačítko **DISP/BACK** pro skončení bez vytvoření kopie.
- R Obě videa musí být natočena se stejnými rozměry obrazu a obrazovou frekvencí.

### **EG OZNAČ PRO ODESL**

Vyberte obrázky, které chcete pomocí programu MyFinePix Studio (pouze pro systém Windows) odeslat na servery YouTube, Facebook nebo MyFinePix.com.

#### ■ **Výběr snímků pro odeslání**

- **1** Zvolte možnost **YouTube** pro výběr videí k odeslání na server YouTube, zvolte možnost **FACE-BOOK** pro výběr fotografi í a videí k odeslání na server Facebook nebo zvolte možnost **MyFinePix. com** pro výběr fotografi í k odeslání na server MyFinePix.com.
- **2** Pro zobrazení snímků stiskněte volič provozních režimů vlevo nebo vpravo a pro výběr nebo zrušení výběru stiskněte tlačítko **MENU/OK**. Jakmile jsou vybrány všechny požadované snímky, stiskněte tlačítko **DISP/BACK** pro dokončení.
- R Na YouTube lze nahrávat pouze videa.
- R odeslání na server MyFinePix.com lze vybrat pouze fotografie.
- $\bullet$  Během přehrávání jsou vybrané obrázky označeny ikonami  $\bullet$  YouTube,  $\bullet$  FACEBOOK či **65 MyFinePix.com**

#### ■ **RESET VŠE: Zrušení výběru všech snímků**

Pro zrušení výběru všech snímků vyberte možnost **RESET VŠE**. Pokud se zrušení výběru týká více snímků, zobrazí se během probíhající operace zpráva. Pro skončení před dokončením operace stiskněte tlačítko **DISP/BACK**.

#### ■ **Odesílání snímků (pouze Windows)**

Vybrané snímky lze odeslat pomocí funkce **YouTube/Facebook/MyFinePix.com Upload** (Nahrát na YouTube/Facebook/MyFinePix.com) programu MyFinePix Studio.

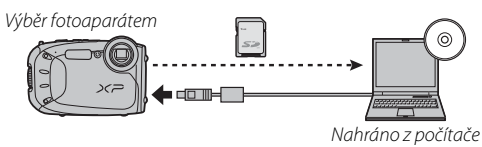

Informace o instalaci programu MyFinePix Studio a o připojení fotoaparátu k počítači najdete v části . Prohlížení snímků na počítači" (E 59).

#### **EN PREZENTACE**

Slouží k prohlížení snímků při automatické prezentaci. Zvolte si způsob prezentace a pro spuštění stiskněte tlačítko **MENU/OK**. Pro zobrazení nápovědy na obrazovce stiskněte kdykoli v průběhu prezentace tlačítko **DISP/BACK**. Prezentace může být kdykoli ukončena stisknutím tlačítka **MENU/OK**.

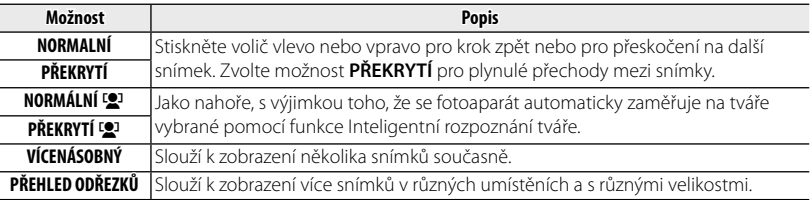

R V průběhu prezentace se fotoaparát automaticky nevypíná.

### B **ODSTRANĚNÍ Č. OČÍ**

 Tato volba může být použita pro odstranění efektu červených očí v případě, že je současný snímek označen ikonou  $\mathbb{S}^1$ , která označuje, že snímek byl pořízen s funkcí Inteligentní rozpoznání tváří. Fotoaparát zanalyzuje snímek; jsou-li rozpoznány červené oči, snímek bude zpracován tak, aby vznikla kopie s potlačením červených očí.

- **1** Zobrazte požadovaný snímek.
- **2** Vyberte možnost B**ODSTRANĚNÍ Č. OČÍ** v menu přehrávání.
- **3** Stiskněte tlačítko **MENU/OK**.
- R Červené oči nemusí být odstraněny, jestliže fotoaparát nedokáže rozpoznat tvář nebo je tvář v profilu. Výsledky se mohou lišit v závislosti na záběru. Červené oči nemohou být odstraněny ze snímků, které již byly zpracovány pro potlačení červených očí, nebo ze snímků pořízených jinými zařízeními.
- R Doba potřebná pro zpracování obrazu je závislá na počtu rozpoznaných tváří.
- **►** Kopie vytvořené pomocí funkce **Ø ODSTRANĚNÍ Č. OČÍ** jsou během přehrávání označeny ikonou **lo**

#### **D** ZÁMEK

Chrání snímky před náhodným vymazáním.

- **1** Vyberte možnost D**ZÁMEK** v menu přehrávání.
- **2** Vyberte jednu z následujících možností a stiskněte tlačítko **MENU/OK**:
	- **SNÍMEK**: Chrání vybrané snímky. Pro zobrazení snímků stiskněte volič provozních režimů vlevo nebo vpravo a pro výběr nebo zrušení výběru stiskněte tlačítko **MENU/OK**. Po dokončení operace stiskněte tlačítko **DISP/BACK**.
	- **NASTAVIT VŠE**: Chrání všechny snímky.
	- **RESET VŠE**: Slouží k odnětí ochrany ze všech snímků.
- $\Phi$  Chráněné snímky budou vymazány, je-li paměťová karta nebo vnitřní paměť formátována (■83).

#### G **VÝŘEZ**

Slouží k vytvoření oříznuté kopie aktuálního snímku.

- **1** Zobrazte požadovaný snímek.
- **2** Vyberte možnost G**VÝŘEZ** v menu přehrávání.
- **3** Použijte tlačítka zoomu pro zvětšování a zmenšování snímku a použijte volič provozních režimů pro posunování snímku, dokud nebude zobrazena požadovaná část.
- **4** Pro zobrazení potvrzovacího dialogu stiskněte tlačítko **MENU/OK**.
- **5** Chcete-li uložit oříznutou kopii do samostatného souboru, stiskněte opět tlačítko **MENU/OK**.
- **►** Větší výřezy znamenají větší kopie. Pokud bude rozměr konečné kopie **an**, zobrazí se žlutý nápis **OK**.

#### O **ZMĚNIT VEL. VEL.**

Slouží k vytvoření malé kopie aktuálního snímku.

- **1** Zobrazte požadovaný snímek.
- **2** Vyberte možnost O**ZMĚNIT VEL.** v menu přehrávání.
- **3** Vyberte velikost a stiskněte tlačítko **MENU/OK** pro zobrazení potvrzovacího dialogu.
- **4** Chcete-li uložit oříznutou kopii do samostatného souboru, stiskněte tlačítko **MENU/OK**.
- R Dostupné rozměry kopií se liší podle velikosti originálu.

#### **EX OTOČENÍ SNÍMEK**

Slouží k otáčení snímků pořízených v orientaci na výšku pro přehrávání na LCD monitoru.

- **1** Zobrazte požadovaný snímek.
- **2** Vyberte možnost C**OTOČENÍ SNÍMEK** v menu přehrávání.
- **3** Stiskněte volič provozních režimů dole pro otočení snímku o 90 ° ve směru hodinových ručiček, nahoře pro otočení snímku o 90 ° proti směru hodinových ručiček.
- **4** Stiskněte tlačítko **MENU/OK**. Snímek bude při přehrávání na fotoaparátu automaticky zobrazen ve zvolené orientaci.
- R Chráněné snímky nemohou být otáčeny. Před tím, než budete snímky otáčet, odstraňte ochranu (P77).
- R Fotoaparát nemusí být schopen otáčet snímky vytvořené na jiných zařízeních.

#### **EX** KOPIE

Zkopíruje snímky z vnitřní paměti na paměťovou kartu.

- **1** Vyberte možnost E**KOPIE** v menu přehrávání.
- **2** Vyberte jednu z následujících možností a stiskněte volič provozních režimů vpravo:
	- **■ INT. PAMĚŤ → 雨 KARTA**: Zkopíruje snímky z vnitřní paměť na paměťovou kartu.
	- b **KARTA** ya **INT. PAMĚŤ**: Zkopíruje snímky z paměťové karty do vnitřní paměti.
- **3** Vyberte jednu z následujících možností a stiskněte tlačítko**MENU/OK**:
	- **SNÍMEK**: Slouží ke zkopírování vybraných snímků. Pro zobrazení snímků stiskněte volič vlevo nebo vpravo, pro zkopírování současného snímku stiskněte tlačítko **MENU/OK**.
	- **VŠECHNY SNÍMKY**: Slouží se zkopírování všech snímků.
- R Kopírování je ukončeno, jakmile je cílová složka zaplněná. Kopírování je
- **Informace pro tisk DPOF nejsou kopírovány (EE 57).**

#### **E FOTO TISK (DPOF)**

Slouží k vybírání snímků pro tisk na zařízeních kompatibilních s DPOF a PictBridge ( $\boxplus$  57).

#### **E** POMĚR STRAN

Vyberte, jak budou zařízení s vysokým rozlišením High Definition (HD) zobrazovat snímky s poměrem stran 4 : 3 (tato volba je dostupná pouze tehdy, pokud je připojen kabel HDMI). Poměr **16 : 9** vyberte pro zobrazení snímku s oříznutým horním a dolním okrajem, poměr **4 : 3** vyberte pro zobrazení celého snímku s černým ohraničením nahoře a dole.

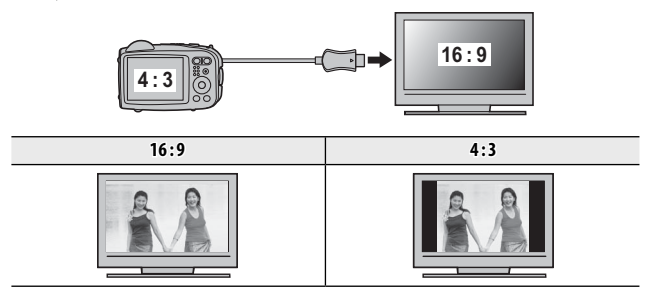

Snímky s poměrem stran 16:9 budou zobrazeny na celé obrazovce, snímky s poměrem 3:2 s černým rámečkem.

## *Použití menu nastavení*

- **1** Zobrazte menu nastavení.
	- **1.1** Chcete-li zobrazit menu pro současný režim, stiskněte tlačítko **MENU/OK**.
	- **1.2** Stiskněte volič provozních režimů vlevo pro výběr záložky aktuálního menu.

- 1.3 Chcete-li označit možnost  $\epsilon$ <sub>¤</sub>, stiskněte volič provozních režimů dole.
- **1.4** Pro umístění kurzoru do menu nastavení stiskněte volič provozních režimů vpravo.

## **2** Upravte nastavení.

Označte položky a stiskněte volič režimů vpravo pro zobrazení možností, pak vyberte možnost a stiskněte tlačítko **MENU/OK**. Po dokončení nastavení stiskněte tlačítko **DISP/BACK** pro ukončení.

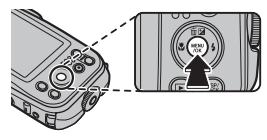

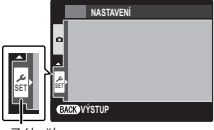

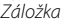

## *Volby menu nastavení*

#### **Fa DATUM/ČAS**

Nastavte hodiny fotoaparátu (P 18)

#### N **ČASOVÝ ROZDÍL ROZDÍL (**výchozí možnost: h**)**

Při cestování použijte tuto volbu pro okamžité přepnutí fotoaparátu z vašeho domácího časového pásma na místní čas podle místa vašeho pobytu. Zadejte rozdíl mezi místním časem a vaším domácím časovým pásmem:

- **1** Označte možnost g**LOKÁLNÍ** a stiskněte volič provozních režimů vpravo.
- **2** Použijte volič provozních režimů pro výběr časového rozdílu mezi místním a vaším časem v krocích po 15 minutách.
- **3** Stiskněte tlačítko **MENU/OK**.

Pro přepnutí mezi místním časem a vaším časem vyberte možnost « LOKÁLNÍ nebo **^ DOMÁCÍ** a stiskněte tlačítko **MENU/OK**.

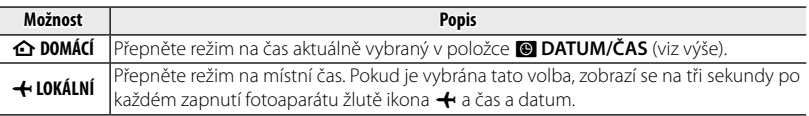

#### **3** 言語/LANG.

Zvolte jazyk.

#### o **TICHÝ REŽIM REŽIM (**výchozí možnost: **VYP)**

Zvolte **ZAP** pro vypnutí reproduktoru a blesku v situacích, kdy mohou být zvuky nebo světla fotoaparátu nežádoucí (všimněte si, že v režimu  $\Phi\sharp$  blesk přesto zableskne).

#### R **RESET**

Slouží k resetování všech nastavení kromě **<b>ED DATUM/ČAS, NDČASOVÝ ROZDÍL** a ED PODBARVENÍ **MENU** na výchozí hodnoty.

- **1** Pro zobrazení dialogu pro potvrzení vyberte možnost R**RESET** a stiskněte volič provozních režimů vpravo.
- **2** Vyberte možnost **OK** a stiskněte tlačítko **MENU/OK**.

#### *K* **FORMÁTOVÁNÍ**

Je-li do fotoaparátu vložena paměťová karta, tato volba bude formátovat paměťovou kartu. Není-li vložena žádná paměťová karta, tato volba bude formátovat vnitřní paměť. Pro spuštění funkce formátování vyberte možnost **OK**.

- Q Všechna data, včetně chráněných snímků, budou z paměťové karty nebo z vnitřní paměti vymazány. Přesvědčte se, že všechny důležité soubory byly zkopírovány do počítače nebo na jiné paměťové zařízení.
- Q Během formátování neotevírejte krytku prostoru pro baterii.

#### A **ZOBRAZENÍ SNÍMKU SNÍMKU (**výchozí možnost: **1,5 s)**

Zvolte, jak dlouho budou snímky na LCD monitoru zobrazovány po jejich pořízení.

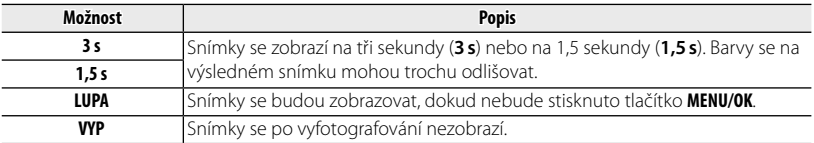

**WP** nemá žádný účinek v režimech sériového snímání, **A ROZŠÍŘENÝ FILTR a · B. INDIVID. ZÁVĚRKA 3D** .

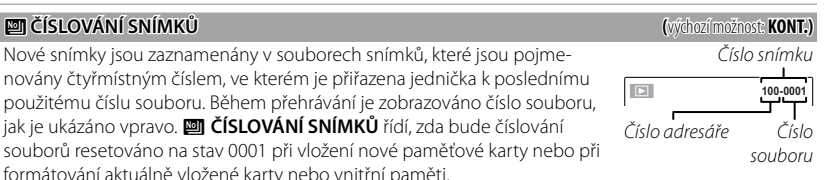

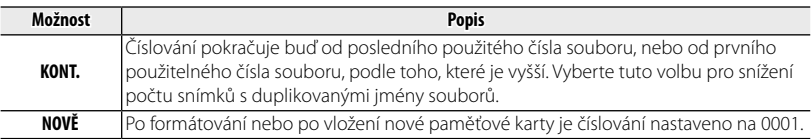

- **►** Jestliže číslo snímku dosáhne hodnoty 999-9999, spuštění závěrky bude zablokováno (
- **W** Výběrem volby **R RESET** (E 83) bude v položce **E čÍSLOVÁNÍ SNÍMKŮ** nastavena možnost **KONT.**; nebudou však resetována čísla souborů.
- R Číslování snímků pořízených jinými fotoaparáty se může lišit.

**G**  $\blacksquare$  SE ZVUKEM  $\blacksquare$   $\blacksquare$ Slouží k nastavení hlasitosti zvuku při ovládání fotoaparátu. Pro vypnutí zvuků při ovládání fotoaparátu vyberte možnost **« VYP** (ztlumit).

#### **ZAVĚRKY ZÁVĚRKY ZÁVĚRKY** ZÁVĚRKY ZÁVĚRKY ZÁVĚRKY ZÁVÁDEL ZÁVÁDEL ZÁVÁDEL ZÁVÁDEL ZÁVÁDEL ZÁVÁDEL ZÁVÁDEL ZÁVÁDEL ZÁVÁDEL ZÁVÁDEL ZÁVÁDEL ZÁVÁDEL ZÁVÁDEL ZÁVÁDEL ZÁVÁDEL ZÁVÁDEL ZÁVÁDEL ZÁVÁDEL ZÁVÁDEL ZÁVÁDEL ZÁVÁDEL

Slouží k nastavení hlasitosti zvuku při spuštění závěrky. Pro vypnutí zvuku vydávaného spuštěním závěrky vyberte možnost **« VYP** (ztlumit).

Vyberte zvuky pro závěrku, při spuštění a pro ovládání fotoaparátu.

#### I **HLASITOST HLASITOST (**výchozí možnost: **7)**

Nastavte hlasitost pro přehrávání videa.

Řídí jas displeje.

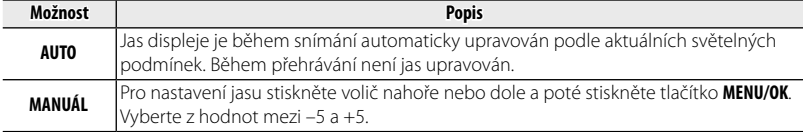

e **ZVUK (**výchozí možnost: i**)**

J **LCD JAS JAS (**výchozí možnost: **AUTO)**

Slouží k zvolení možnosti, aby se displej automaticky vypínal a šetřil energii. Během přehrávání nebude tato funkce aktivní.

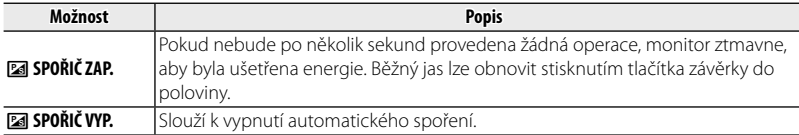

#### M **AUTOMAT. VYPNUTÍ VYPNUTÍ (**výchozí možnost: **2 MIN)**

Zvolte délku doby, po které se fotoaparát vypne, když nejsou prováděny žádné úkony. Kratší časy vyčerpávají baterii; je-li vybrána možnost **VYP**, fotoaparát musí být vypnut ručně. V některých případech se však fotoaparát vypne automaticky, i když je vybrána možnost **VYP**.

#### L **DUÁLNÍ STAB. STAB. (**výchozí možnost: l**)**

Tento režim vyberte v případě, že chcete kdykoli, když bude fotoaparát v režimu snímání, nastavit stabilizaci snímku (l**PRŮBĚŽNÁ**), nebo pouze po stisknutí tlačítka závěrky do poloviny (m**PŘI FOCENÍ**). Možnost **VYP** vyberte pro vypnutí stabilizace obrazu, když používáte stativ.

#### E **LCD REŽIM REŽIM (**výchozí možnost: U **ZAP)**

#### Menu nastavení

#### B **ODSTRANĚNÍ Č. OČÍ (**výchozí možnost: **ZAP)**

Vyberte možnost **ZAP** pro odstranění efektu červených očí způsobeného bleskem při použití funkce Inteligentní rozpoznání tváří.

R Funkce odstranění efektu červených očí se aktivuje pouze tehdy, když je rozpoznána tvář.

#### R **INTEL. DIG. ZOOM (**výchozí možnost: **VYP)**

Je-li vybrána možnost **ZAP**, pak volba **T** při největším optickém zoomu spustí inteligentní digitální zoom, čímž se dále zvětší snímek a bude zpracován pro úpravu ostrosti a vysoké rozlišení.

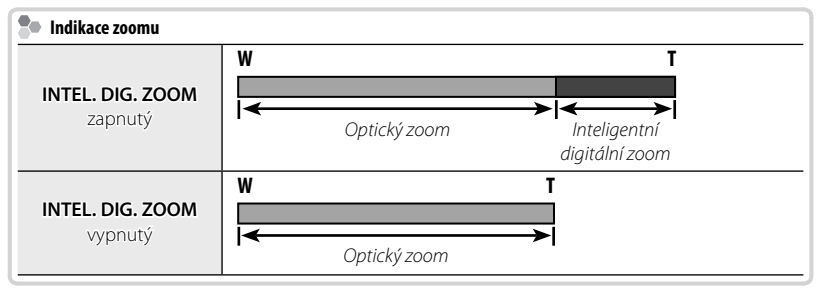

- R Volba jiného režimu může ukončit inteligentní digitální zoom.
- R Ve spojení s optickým zoomem nabízí inteligentní digitální zoom zvětšení až 10×.
- R Inteligentní digitální zoom může někdy vytvořit snímky horší kvality než optický zoom.
- R Čas potřebný k zaznamenání snímků se prodlouží.
- R Během snímání není efekt viditelný na displeji.
- R Inteligentní digitální zoom není dostupný v režimu sériového snímání nebo během záznamu dostupný v videosekvence.

#### p **TYP VIDEA ZOOM ZOOM (**výchozí možnost: D**)**

Výběr typu zoomu dostupného při natáčení videa: C**DIGITÁLNÍ** nebo D**OPTICKÝ**.

R Videa natočená za použití digitálního zoomu mohou být lehce "zrnitá".

#### C **POMOCNÁ AF LAMPA LAMPA (**výchozí možnost: **ZAP)**

Pokud je vybrána možnost **ZAP**, pro usnadnění zaostření se rozsvítí pomocné světlo autofokusu.

- Q Je možné, že v některých případech nebude fotoaparát schopen zaostřit pomocí pomocného světla AF. Pokud fotoaparát není schopen zaostřit v režimu makro, zvyšte vzdálenost od objektu.
- $\Phi$  Pomocným reflektorem AF nesviťte svému objektu přímo do očí.

#### t **ULOŽIT ORIGINÁLNÍ SNÍMEK (**výchozí možnost: **VYP)**

**Pro uchování nezpracovaných kopií snímků pořízených za použití @ ODSTRANĚNÍ Č. OČÍ, <sup>j</sup>PRO TM. SCÉNY**, nebo k**HDR** vyberte **ZAP**.

#### **E** PODBARVENÍ MENU

Vyberte barevné schéma.

#### c **NÁVOD K MENU MENU (**výchozí možnost: **ZAP)**

Tuto možnost vyberte, pokud chcete na fotoaparátu zobrazit nápovědu.

#### **UMB DATUM A ČAS (výchozí možnost: <b>VYP**)

Orazítkování snímků časem a/nebo datem vzniku přímo ve chvíli jejich pořízení.

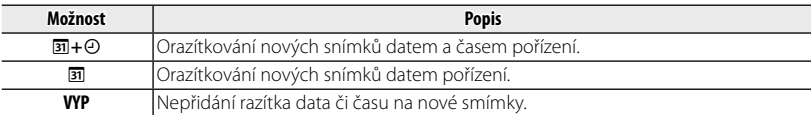

- $\Phi$  Razítka data a času nelze vymazat. Pokud nechcete, aby se razítka data a času objevila na nových snímcích, vypněte možnost **W DATUM A ČAS**.
- Q Pokud nejsou seřízeny hodiny fotoaparátu, budete vyzváni k jejich seřízení na aktuální čas a datum (图 18).
- Q Doporučujeme, abyste při tisku snímků s razítkem data a času vypnuli ve formátu DPOF možnost .datum tisku" (E 57).
- Q Časová a datová razítka se nezobrazují na videosekvencích, panoramatech nebo 3D fotografi ích.

# *Technické poznámky poznámky*

# **Volitelná příslušenství příslušenství**

Fotoaparát podporuje široký rozsah příslušenství od firmy FUJIFILM a od ostatních výrobců.

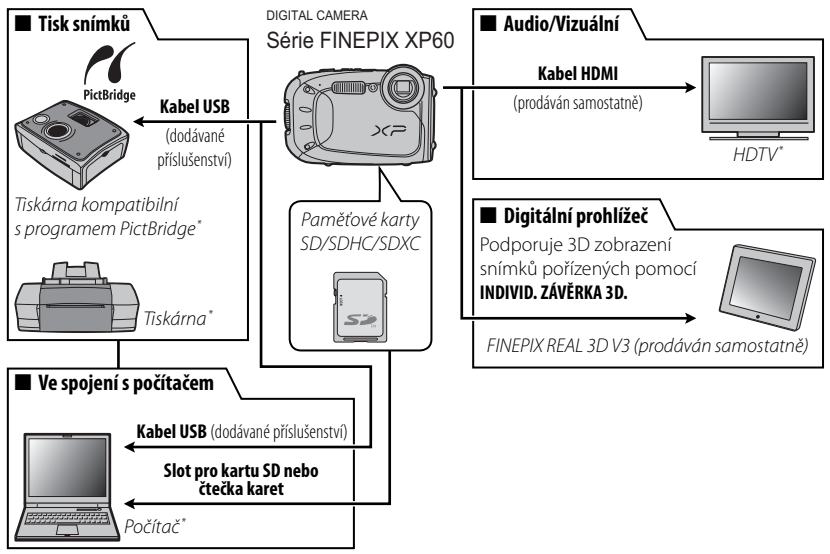

<sup>\*</sup> Dostupné samostatně.

## *Příslušenství od fi rmy FUJIFILM*

Od firmy FUJIFILM jsou dostupná následující příslušenství. Pro nejnovější informace o příslušenství dostupném ve vašem regionu se spojte s vaším zástupcem firmy FUJIFILM nebo navštivte stránku http://www.fujifilm.com/products/digital cameras/index.html.

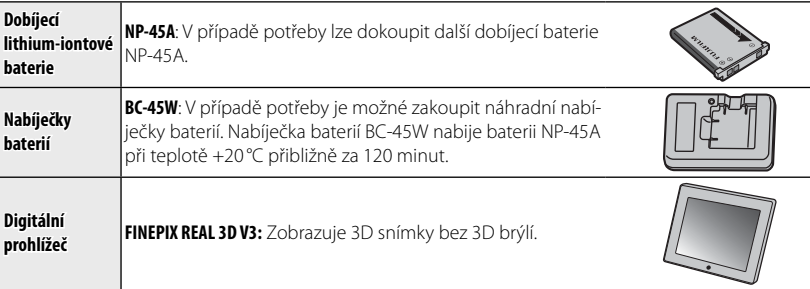

# **Péče o fotoaparát**

Abyste si zajistili trvalé potěšení z tohoto výrobku, dbejte následujících upozornění.

## *Ukládání a používání*

Nebude-li fotoaparát používán po delší dobu, vyjměte baterii a paměťovou kartu. Neukládejte a nepoužívejte fotoaparát v místech, která jsou:

- vystavena dešti, páře nebo kouři
- velmi vlhká nebo mimořádně prašná
- vystavená přímému slunečnímu záření nebo velmi vysokým teplotám, jaké jsou například v uzavřeném automobilu v letním slunném dni
- mimořádně chladná
- vystavena silným vibracím
- vystavena silným magnetickým polím, jako například v blízkosti vysílací antény, rozvodného vedení, radarového zářiče, motoru, transformátoru nebo magnetu
- v kontaktu s těkavými chemikáliemi, jako jsou například prostředky na hubení hmyzu
- v blízkosti gumových nebo vinylových výrobků

## ■ **Kondenzace**

Prudké zvýšení teploty, ke kterému dochází například při vstupu do vytápěné budovy v chladném dni, může způsobit kondenzaci uvnitř fotoaparátu. Jestliže k tomu dojde, vypněte fotoaparát a vyčkejte hodinu, než ho znovu zapnete. Jestliže se kondenzát vytvoří na paměťové kartě, vyjměte kartu a počkejte, než kondenzát vyprchá.
# *Čištění Čištění*

Pro odstranění prachu z ochranného skla objektivu a LCD monitoru použijte ofukovací balónek a pak je jemně otřete měkkým suchým hadříkem. Jakékoli zbývající skvrny mohou být odstraněny jemným setřením pomocí kousku papíru na čištění objektivů od firmy FUJIFILM, na který bylo naneseno malé množství tekutiny na čištění objektivů. Je třeba dát pozor, aby nedošlo k poškrábání ochranného skla objektivu a LCD monitoru. Tělo fotoaparátu může být vyčištěno pomocí měkkého, suchého hadříku. Nepoužívejte alkohol, ředidla nebo jiné těkavé chemikálie.

## *Cestování*

Mějte fotoaparát ve vašem příručním zavazadle. Kontrolovaná zavazadla mohou utrpět prudké otřesy, které by mohly fotoaparát poškodit.

# *Řešení možných problémů*

# **Problémy a řešení**

#### **Voda ve fotoaparátu**

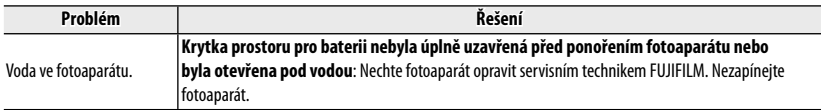

#### **Napájení a baterie**

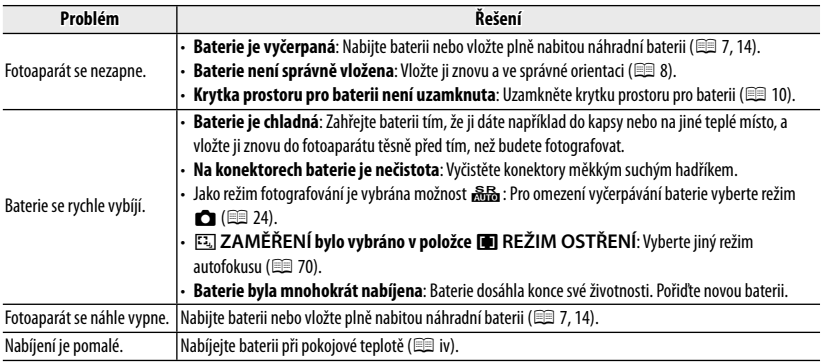

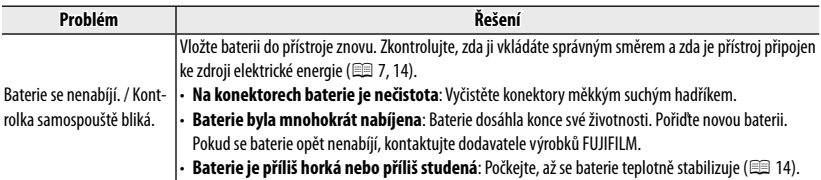

#### **Menu a zobrazení**

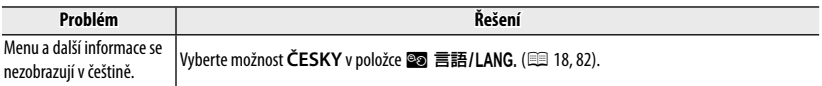

## **Fotografování**

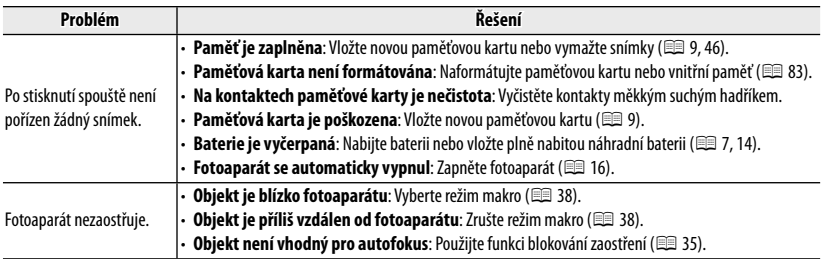

## Problémy a řešení

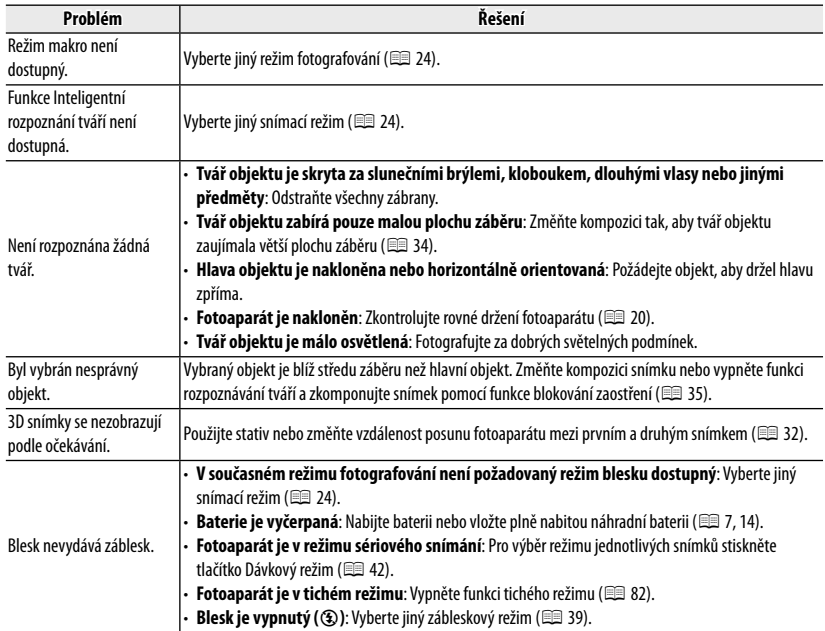

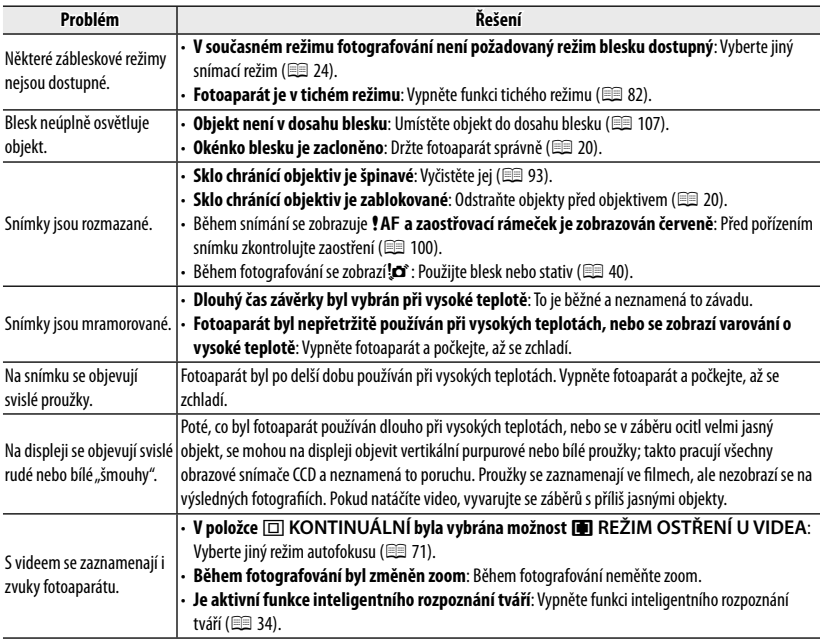

#### **Přehrávání**

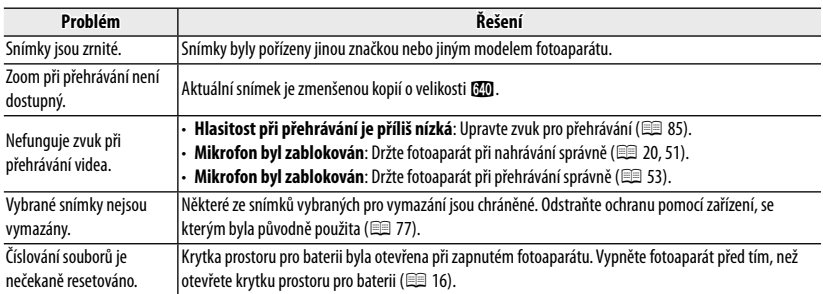

#### **Připojení/Různé**

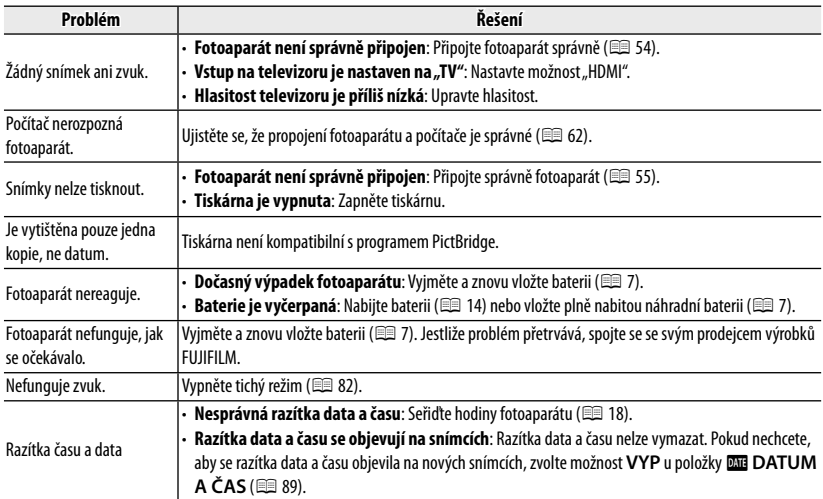

# **Varovné zprávy a zobrazení**

## Na LCD monitoru se zobrazují následující varování:

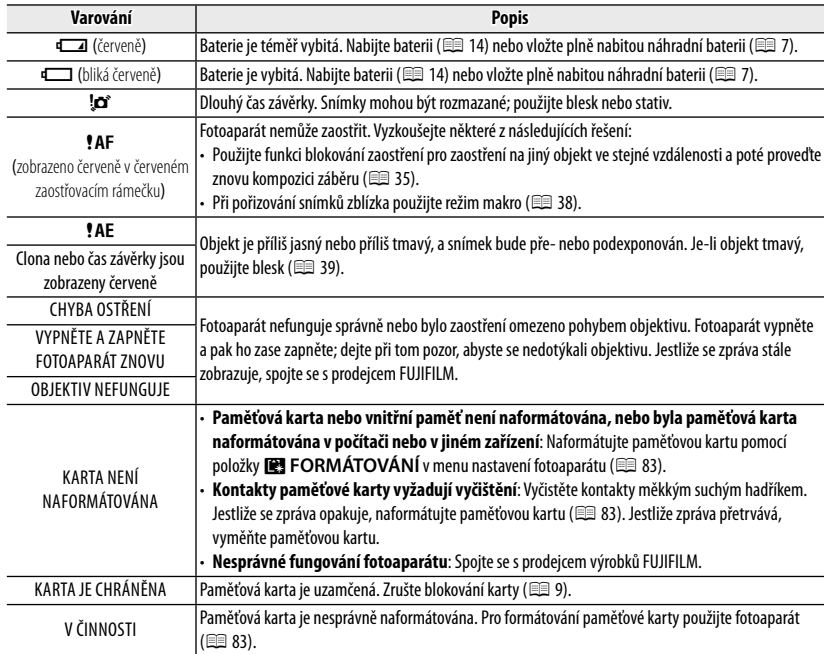

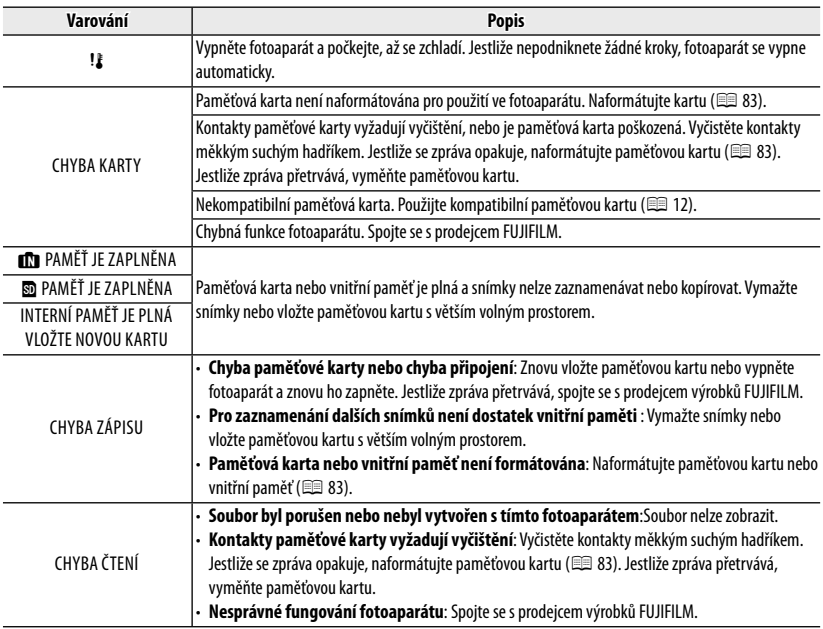

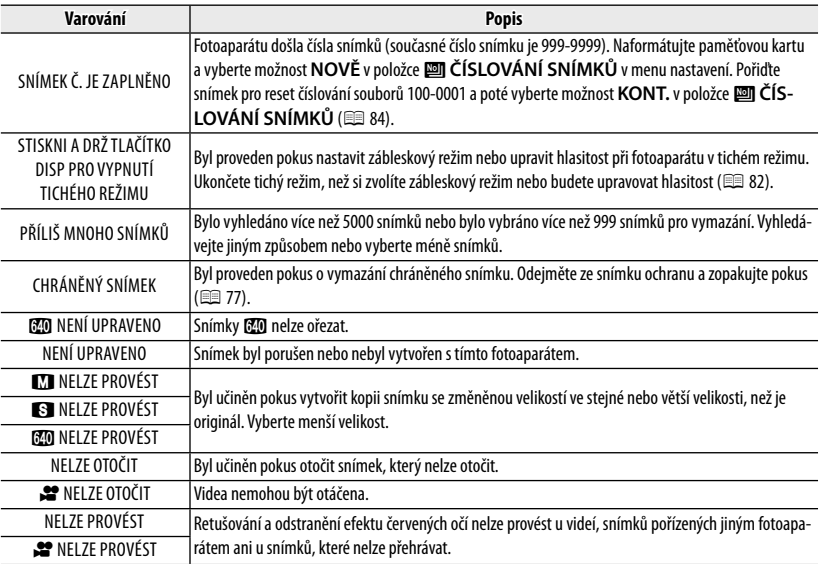

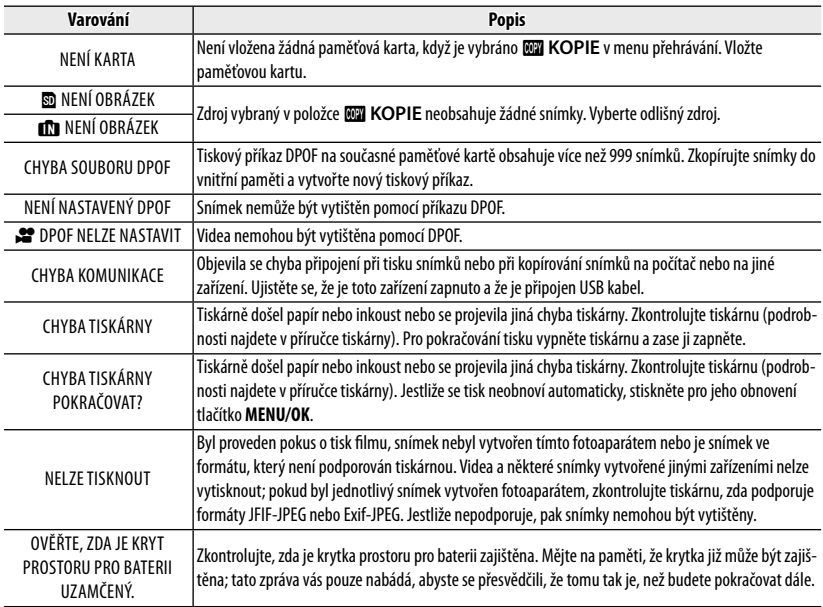

# **Kapacita paměťové karty**

Následující tabulka ukazuje čas nahrávání a počet dostupných snímků při různých kvalitách snímků. Jednotlivé hodnoty jsou přibližné; velikost souboru se liší v závislosti na zaznamenané scéně, a množství souborů, které lze uložit, je tudíž různé. Počet expozic nebo zbývající délka se nemusí při stejné rychlosti zmenšit. Pokud není vložena paměťová karta, lze pořídit pouze omezený počet testovacích snímků.

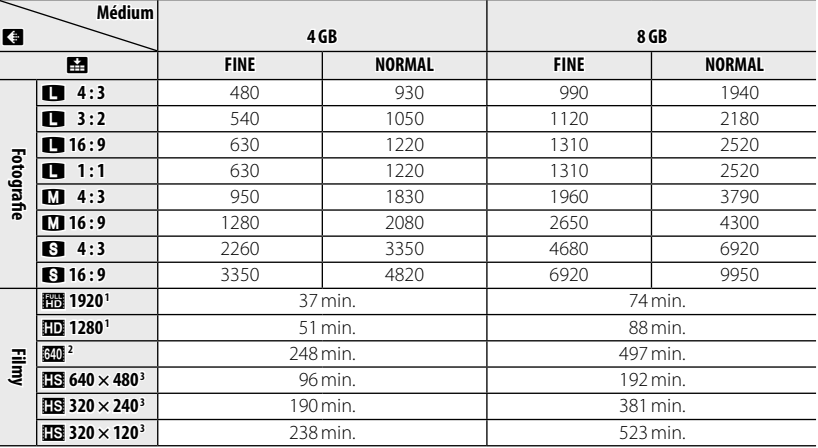

1 Použijte kartu GLASSA nebo lepší. Jednotlivé videosekvence nesmí přesáhnout délku 29 minut. Videa v kvalitě FULL HD a HD nelze nahrávat do vnitřní paměti.

2 Jednotlivé videosekvence nesmí přesáhnout délku 115 minut.

3 Použijte kartu **alase** nebo lepší. Jednotlivé videosekvence nesmí přesáhnout délku 30 sekund.

# **Specifi kace**

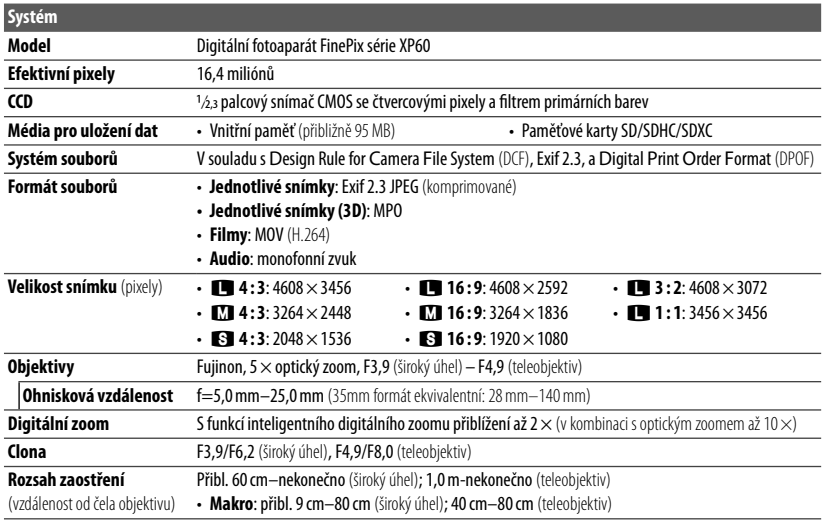

## Specifikace

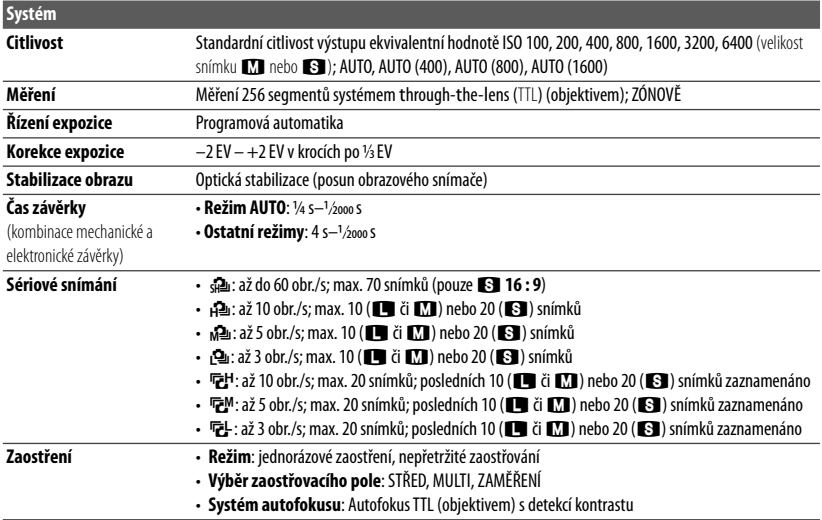

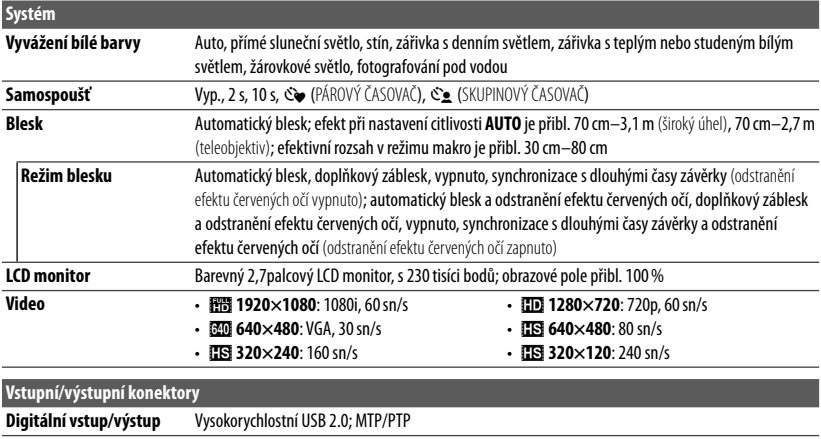

**HDMI výstup** Konektor Micro HDMI

## Specifikace

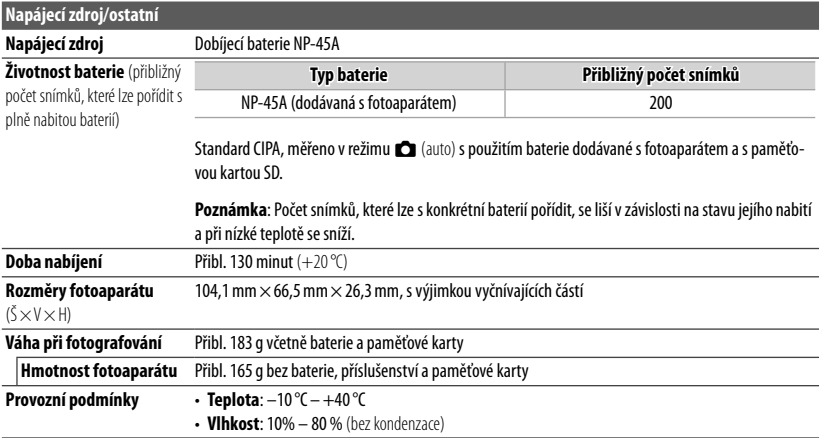

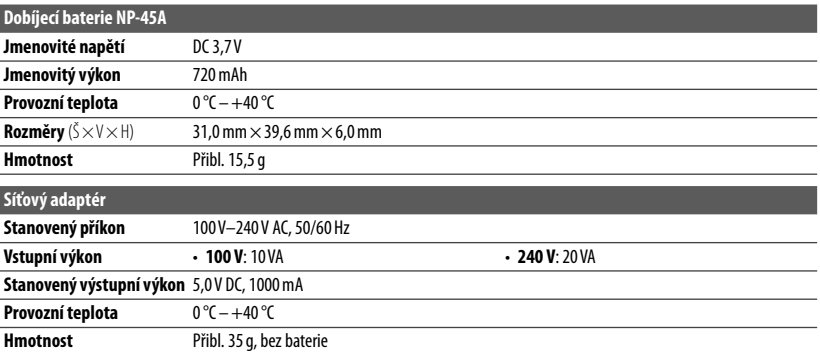

Hmotnost a rozměry fotoaparátu se liší v závislosti na krajině nebo regionu, kde se prodává.

## ■ **Poznámky**

- Specifi kace se mohou měnit bez upozornění. FUJIFILM nemůže být činěn odpovědným za škody vzniklé chybami v tomto manuálu.
- Přestože je LCD monitor vyráběn pomocí vyspělé vysoce přesné technologie, mohou se vyskytnout (zvláště v blízkosti textu) malé světlé body a abnormální barvy. To je pro tento typ LCD monitoru normální a neznamená to poruchu; zaznamenané snímky nebudou ovlivněny.
- Digitální fotoaparát se může porouchat, jestliže je vystaven silnému rádiovému rušení (např. elektrické pole, statická elektřina).
- V závislosti na typu použitého objektivu se na okrajích snímků mohou objevit některá zkreslení. To je zcela běžné.

# *Hlasová poznámka*

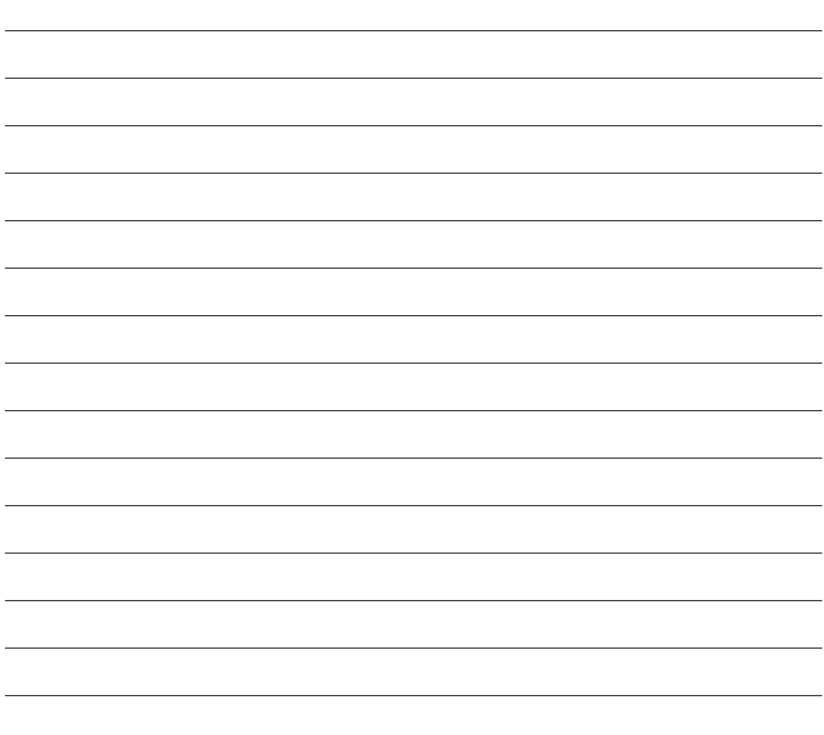

# **FUJIFILM**

FUJIFILM Corporation<br>7-3, AKASAKA 9-CHOME, MINATO-KU, TOKYO 107-0052, JAPAN http://www.fujifilm.com/products/digital\_cameras/index.html

# **Omezení pro nastavení fotoaparátu**

Seznam dostupných možností v každém snímacím režimu najdete níže.

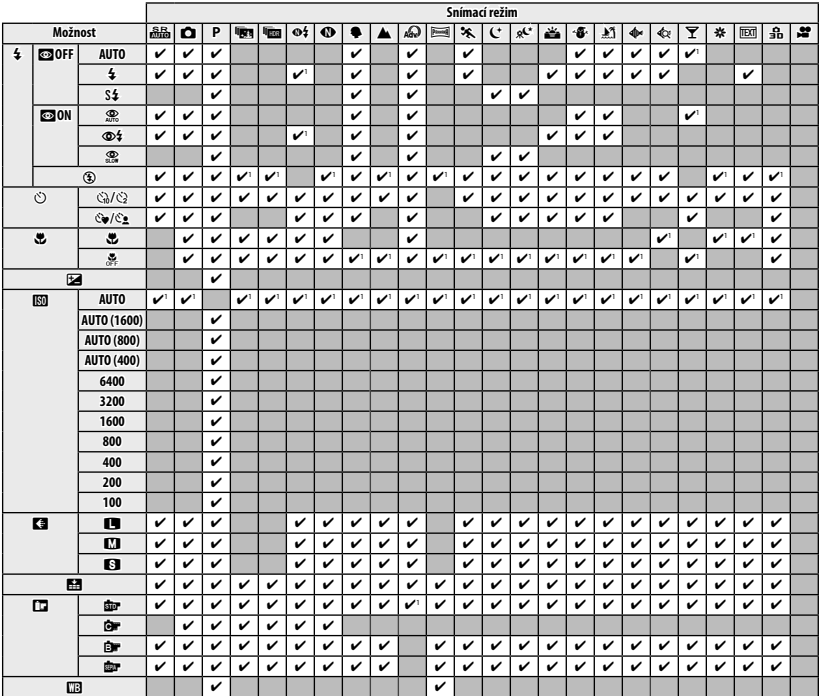

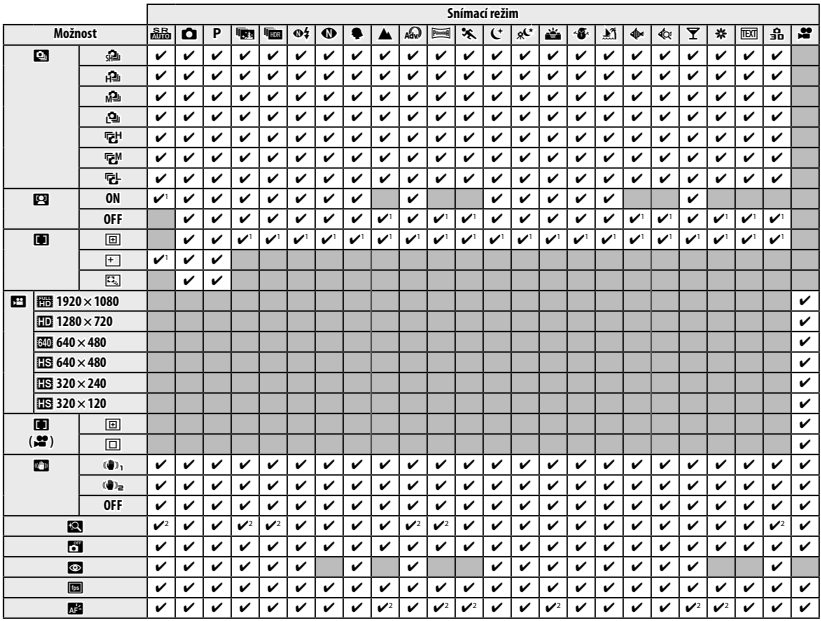

 **1** Automatické přizpůsobení zvolenému snímacímu režimu.

 **2** Pouze možnost **VYP**.